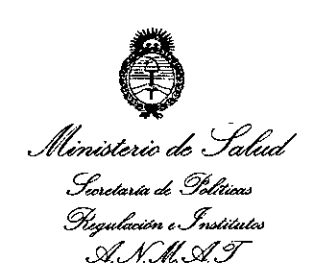

**DISPOSICION N°**

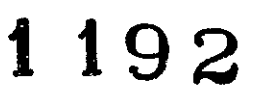

BUENOS AIRES, 1 4 FEB Z014

VISTO el Expediente N° 1-47-22166/12-7 del Registro de la Administración Nacional de Medicamentos, Alimentos y Tecnología Médica; y

#### CONSIDERANDO:

Que la firma SIEMENS S.A. solicita la revalidación y modificación del certificado de inscripción del Producto Médico N° PM-1074-48, denominado: Ecógrafo ultrasónico Doppler Color y sus partes y accesorios.

Que lo solicitado se encuadra dentro de los alcances de la Disposición ANMAT N° 2318/02, sobre el Registro Nacional de Productores y Productos de Tecnología Médica (RPPTM).

Que la documentación aportada ha satisfecho los requisitos de la normativa aplicable.

Que el Departamento de Registro y la Dirección Nacional de **In Productos Médicos han tomado la intervención que les compete.** 

Que se actúa en virtud de las facultades conferidas por Decreto N° 1490/92 Y del Decreto N° 1271/13.

Por ello;

(Jul

EL ADMINISTRADOR NACIONAL DE LA ADMINISTRACION NACIONAL DE MEDICAMENTOS, ALIMENTOS Y TECNOLOGIA MÉDICA

DISPONE:

1

"2014 - Año de Homenaje al Almirante Guillermo Brown, en el Bicentenario el Combate Naval de Montevideo"

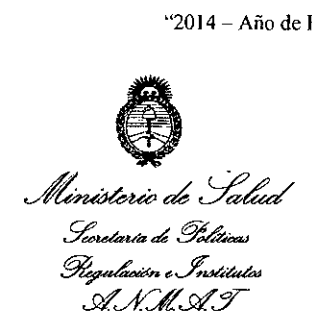

DISPOSICIÓN Nº

1192

ARTICULO 1°.- Autorízase la modificación del Certificado de Autorización y Venta del Producto Médico N° PM-1074-48 denominado: Ecógrafo ultrasónico Doppler Color y sus partes y accesorios, y revalídese la fecha de vigencia del certificado propiedad de la firma SIEMENS S.A. obtenido a través de la Disposición ANMAT 3143 de fecha 07 de junio de 2007 y sus rectificatorias y modificatorias, según lo establecido en el anexo que forma parte de la presente disposición.

ARTICULO 2°.- Aceptase el texto del Anexo de Autorización de Modificaciones el cual pasa a formar parte integrante de la presente disposición y deberá agregarse al Certificado PM-1074-48.

ARTICULO 3°.- Regístrese. Por Mesa de Entradas notifíquese al interesado haciéndole entrega de la copia autenticada de la presente Disposición y anexo. Gírese al Departamento de Registro a los fines de adjuntar al legajo correspondiente. Cumplido, archívese.

Expediente N° 1-47-22166/12-7

DISPOSICION N°

~~

Wing2

Dr. OTTO A. ORSINGHER Sub **Administrador** Nacional A.N.M.A.~.

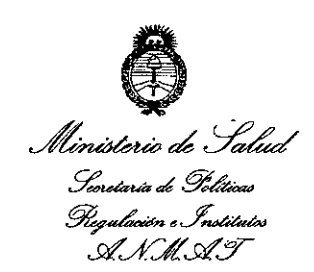

### ANEXO DE AUTORIZACION DE MODIFICACIONES

El Administrador Nacional de la Administración Nacional de Medicamentos, Alimentos y Tecnología Médica (ANMAT), autorizó mediante Disposición N° ..'..t..... -1..g...;;aa los efectos de su anexado en el Certificado de Autorización y Venta de Productos Médicos N° PM-1074-48 Y de acuerdo a lo solicitado por ia firma SIEMENS S.A., la modificación de los datos, que figuran en la tabla al pie, del producto inscripto en (RPPTM) bajo:

Nombre comercial / Genérico aprobado: SIEMENS, Ecógrafo ultrasónico Doppier Color y sus partes y accesorios

Autorizado por Disposición ANMAT Nº 3143, de fecha 07 de junio de 2007.

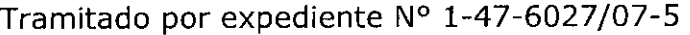

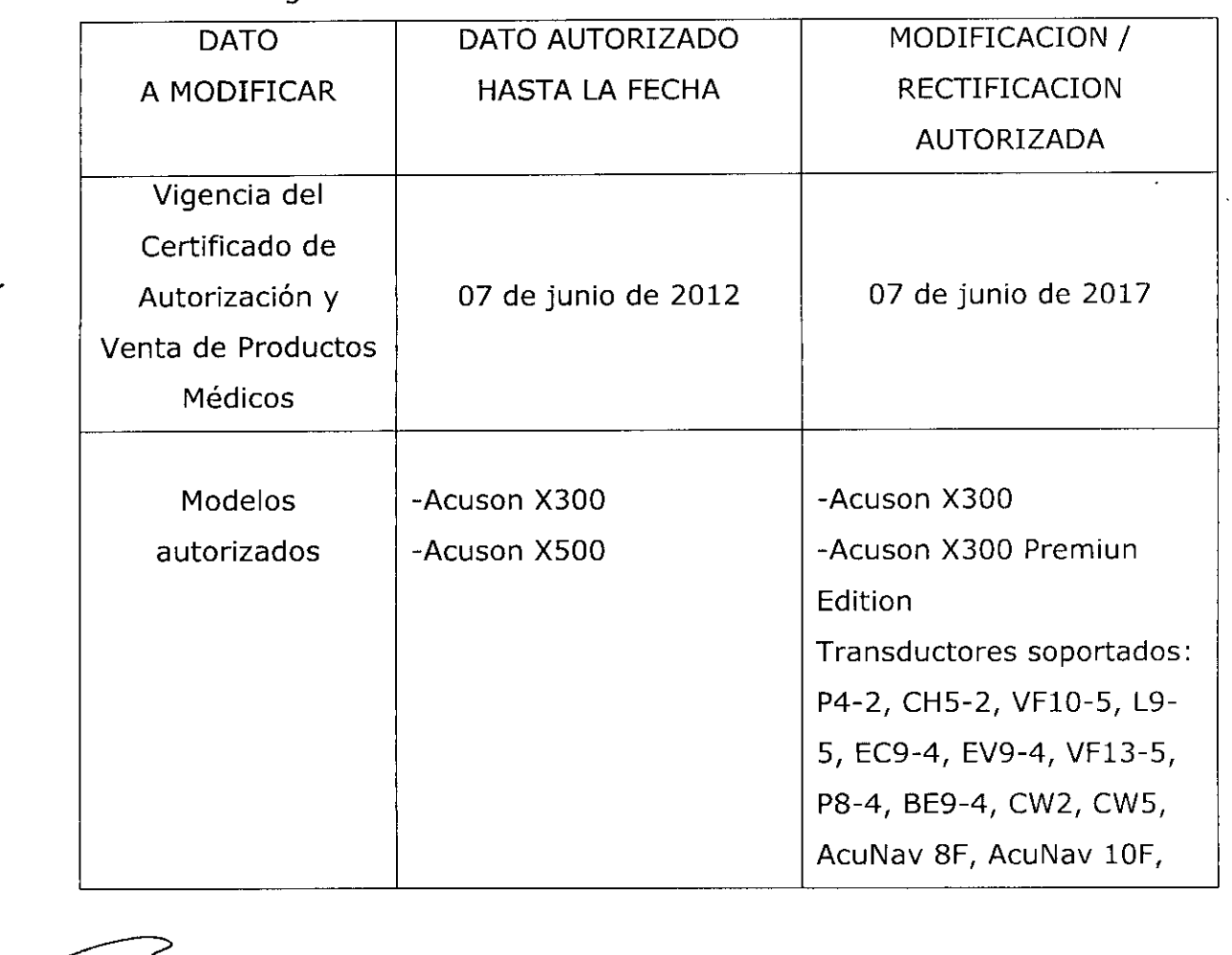

Clase de Riesgo: II

δ

"2014 - Año de Homenaje al Almirante Guillermo Brown, en el Bicentenario el Combate Naval de Montevideo"

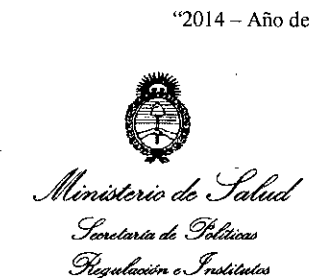

*£%Jt£3* V5Ms TEE, 4V1c, VF13- 5SP, C8-5, 8L3, 10V4, C7F2, EF9F4, L13F5, VF8- 3, P5-1, C6-2, SoundStar 10F, P9-4, P4-2 Utho, BP9-4 Siemens Medical Solutions | Siemens Medical Solutions USA Inc. USA Inc. 1230 Shorebird Way, 1685 East Midfield Road, Mountain View CA 94043- Mountain View CA 94043- Fabricantes USA. Estados Unidos. Autorizados | Siemens Ltd. Seoul | Siemens Ltd. Seoul 370-5 Sangdaewon-dong 370-5 Sangdaewon-dong Chungwon gu, seongnam- | Chungwon gu, seongnamsi, Gyeonggi-do 462-807,  $\vert$  si, Gyeonggi-do 462-807, Republico of Korea. | Republica de Corea. Nuevo Proyecto de Rótulos (1990) - The Rótulos (1990) - The Fs. 123/124 Nuevo Sumario del Manual | The Contract Level Annual | The Fs. 125/158 de Instrucciones

El presente sólo tiene valor probatorio anexado al certificado de Autorización antes mencionado.

Se extiende el presente Anexo de Autorización de Modificaciones del (RPPTM) a la firma SIEMENS S.A., Titular del Certificado de Autorización y Venta de Productos Médicos N° PM-1074-48, en la Ciudad de Buenos Aires, a los días J. .4..F.E~..2.01~ .

Expediente Nº 1-47-22166/12-7<br>DISPOSICIÓN Nº  $\,$  1 9 2

 $(M_{\rm A}$ 

 $M$ 

Dr. 0110 A. ORSINGHER **0Yb AdmInistrador Nacional A,N.M.A.T.**

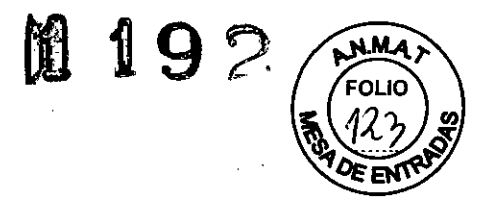

# **Anexo 111.8de la Disposición 2318/02**

## **Rótulos**

Modelo: ACUSON X300 y sus transductores

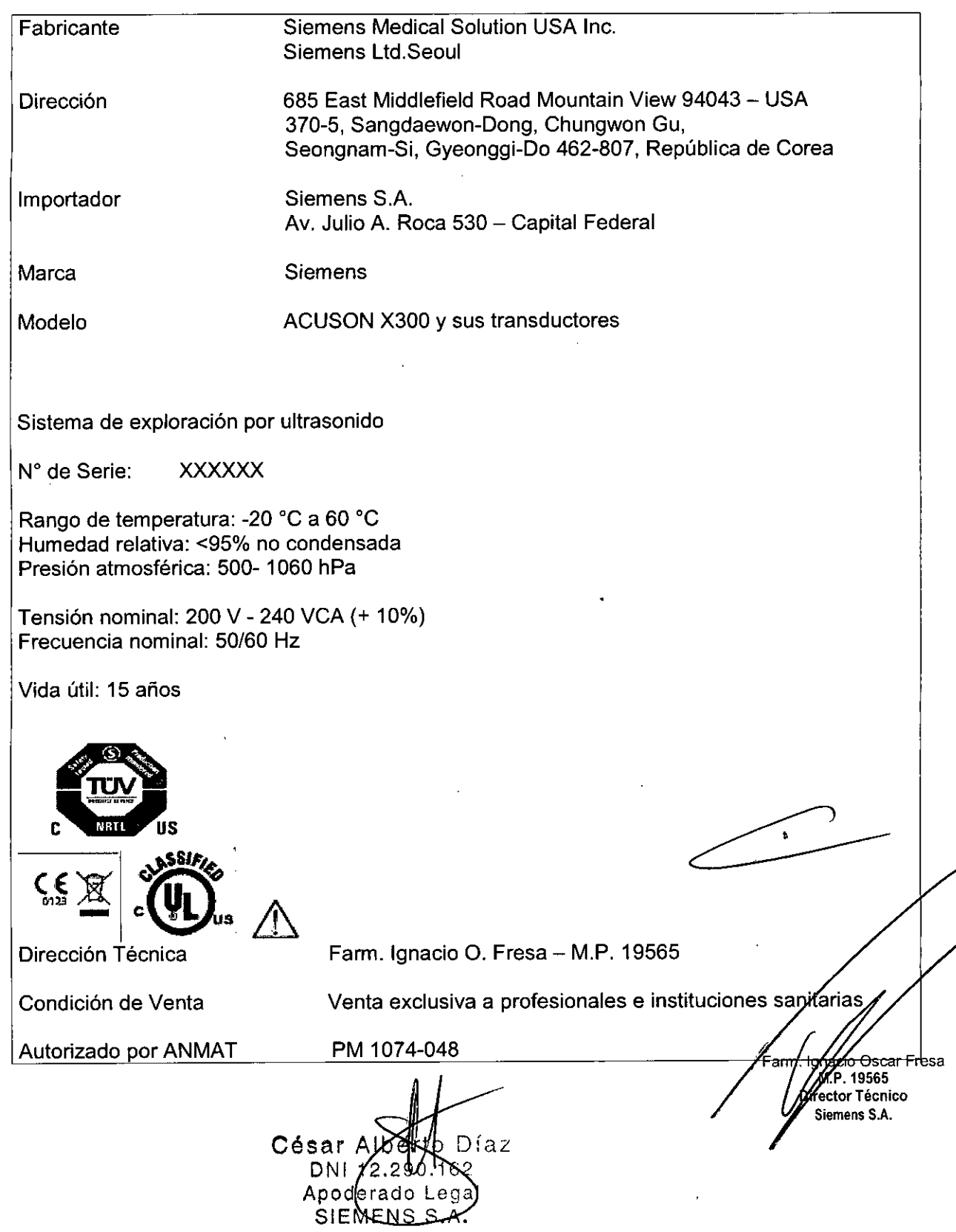

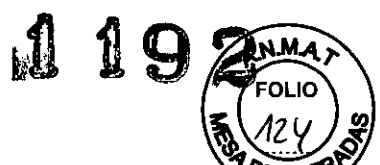

Modelo: ACUSON X300 PE y sus transductores

 $\overline{\phantom{a}}$ 

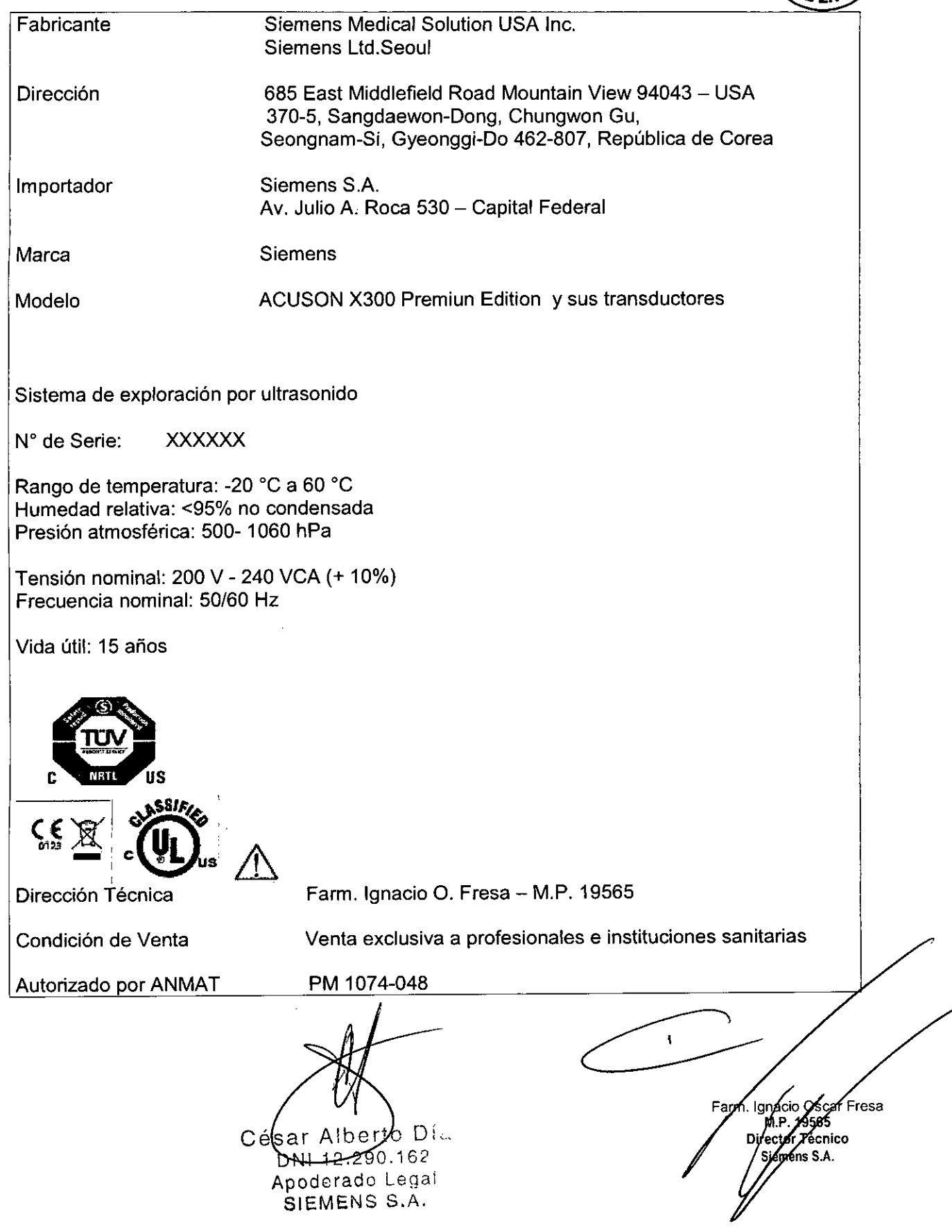

..

 $\hat{\mathcal{A}}$ 

 $\bullet$ 

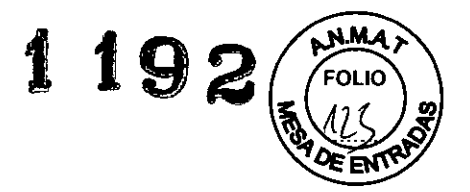

#### **Anexo 111.8de la Disposición 2318/02**

#### 3. **Instrucciones de Uso.**

*3.1 Las indicaciones contempladas en el item* 2 *de éste reglamento (Rótulo), salvo las que figuran en los item* 2.4 y 2.5

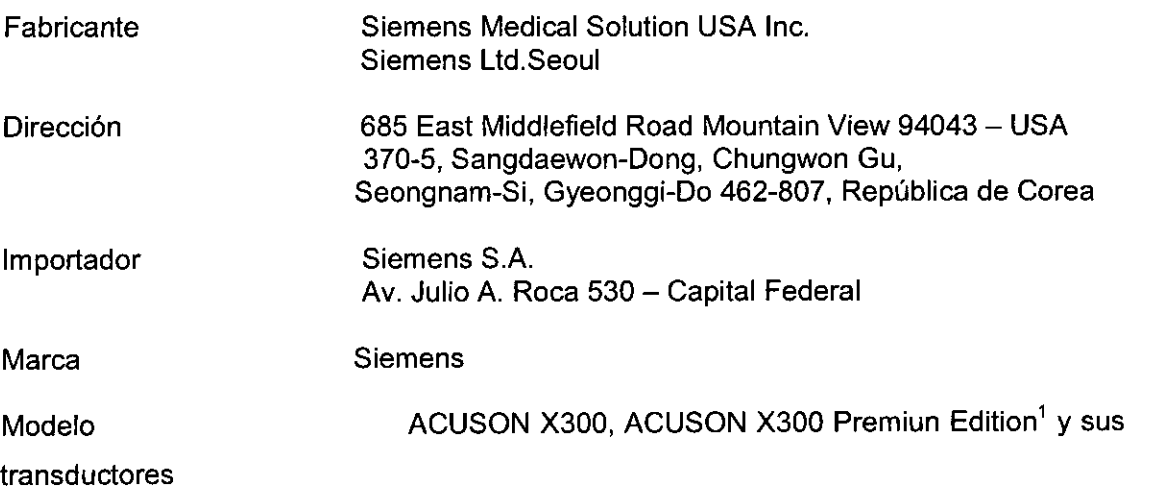

Sistema de exploración por ultrasonido

N° de Serie: XXXXXX

Rango de temperatura: - 20 °C a 60 °C Humedad relativa: <95% no condensada Presión atmosférica: 500- 1060 hPa

Tensión nominal: 200 V - 240 VCA (+ 10%) Frecuencia nominal: 50/60 Hz

Vida útil: 15 años

I r" <sup>I</sup>

ŋ

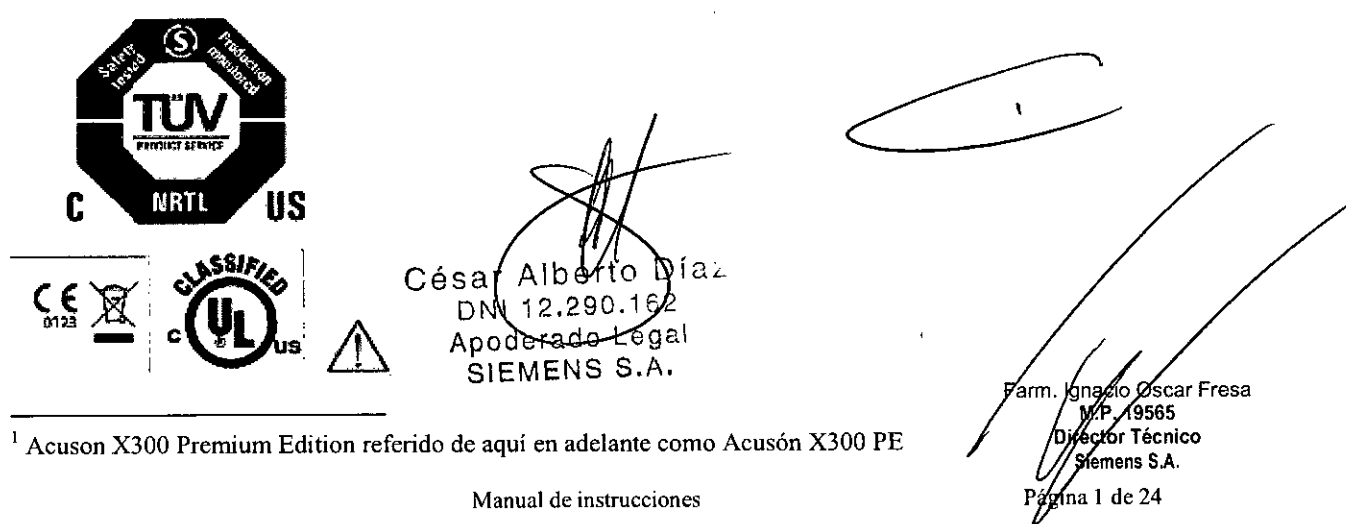

**Manual de instrucciones**

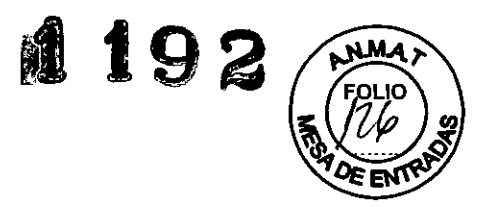

Director Tecnico emens S.A.  $2$  de 24

3.2.

*Uso del sistema*

El ACUSON X300 y X300 **PE** es un sistema portátil y digital para la captura de imágenes de ultrasonido de diagnóstico.

#### *Componentes principales*

**El** sistema utiliza *tecnología* avanzada de procesamiento de imágenes y transductores. **El** sistema operativo se basa en *tecnologia* Windows.

**El** software del sistema admite aplicaciones estándar, ajustes predefinidos de la captura de imágenes especificos para cada examen, mediciones, pictogramas, anotaciones, informes, hojas de trabajo y diagnósticos del sistema.

Los modos de operación para el sistema incluyen:

O Modo 2D

O Modo Dividido

□ Modo Doble

 $\Box$  Modo 4B

O Modo *2D/M*

O Modo M Anatómico (para captura de imágenes cardiacas)

O Doppler pulsado

Doppler a color

Doppler de potencia

O Doppler guiable de onda continua

D Doppler de onda continua auxiliar

**El** sistema se encuentra equipado con una estación de trabajo integrada DIMAQ-IP. La estación de trabajo brinda capacidades para adquisición, almacenamiento y revisión digitales de estudios de ultrasonido. Las opciones adicionales del sistema facilitan la integración a un entorno en red.

Panel de control del operador

O Altura y giro ajustable

O Esfera de mando

O Controles y teclas iluminados a contra luz

O Plantillas especificas para el idioma para colocar en el panel de control

O Pantalla de cristal líquido (LCD) de alta resolución con teclas de función especificas

 $\Box$  Teclado alfanumérico con teclas de funciones especiales

Software del sistema operativo multilingüe ~

O Arquitectura del sistema completamente digital '

□ Software con sistema operativo Windows®

□ Capacidad para varios idiomas, que se puede seleccionar durante la instalación del software

O Ajustes predefinidos del sistema modificables por el usuario, incluso la biblioteca de anotaciones y pictogramas

O Caracteristica Quickset para definir hasta 32 conjuntos de ajustes de parámetros especificos para exámenes, transductores e imágenes

Potencia de procesamiento

O Estación de trabajo integrada DIMAQ-IP

□ Ruta para expansiones de rendimiento e innovaciones tecnológicas futuras Farm/gnacios ícar Fresa  $\frac{96}{565}$ M.P.

Manual de insuggeigner kerto Díaz NI **12.290.**162 oderado∕Legal

IE<del>ME</del>ÑS S.A.

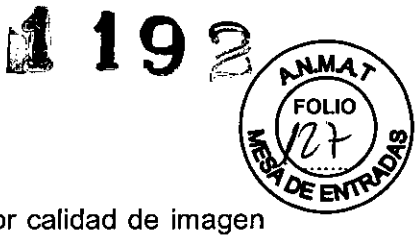

Ignacio Øsgar Fresa

Zecnico ns S.A.

M.P. 19565

 $de 24$ 

 $g_{\rm in}\mathscr{A}$ 

Farm

 $\Box$  Tecnología de apertura sintética SynAps para obtener una mejor calidad de imagen en profundidades

O Hardware de procesamiento de señal para el procesamiento de señales paralelo y cuádruple

Monitor de color de alta resolución

 $\Box$  Monitor de pantalla plana de 43 cm (17 pulgadas)

O Pantalla de cristal líquido de matriz activa con matriz de visualización de 1280 x 1024

O Inclinación de 10' hacia arriba y de 65' hacia abajo

□ Giro del monitor en 180°, giro del brazo en 180°

□ Controles de brillo y contraste

O Altavoces estereofónicos incorporados

O Cumple con la norma VESA de Señalización de administración de energía de visualización para ahorro de energía

Movilidad

O Consola móvil con ruedas giratorias y frenos para transportar

□ Mango grande de guía ubicado al frente, para facilidad de movilización

□ Opción QuickStart

Compatibilidad del transductor

 $\Box$  Capacidad de gama de adquisición de imágenes de 2.0 a 13.0 MHz

O Adquisición de imágenes de frecuencia múltiple MultiHertz y banda ancha

 $\Box$  Tecnología de transductor de lente Hanafy

O Captura de imágenes con formato virtual

D Puertos de transductor:

- Tres puertos de 260 clavijas para transductores de matriz estándar

- Un puerto para transductor de onda continua auxiliar

 $\Box$  Soportes para transductores y gel con forros removibles

O Administración de cables para transductor

O Tecnología de miniaturización para transductor microCase para aumentar la comodidad y reducir la fatiga del usuario

□ Diseño liviano y ergonómico de los transductores, con cables flexibles SuppleFlex Conexiones accesibles para el usuario

O Unidad CD-RWIDVD-RW de disco compacto para almacenar/recuperar los ajustes predefinidos del usuario, las actualizaciones y mejoras del software del sístema y los datos e imágenes de los pacientes, así como para utilizarlo con la estación de trabajo de ultrasonido integrada DIMAQ-IP

O Espacio incorporado para colocar hasta dos dispositivos para grabaciónde imágenes (salida análoga)

O Puerto RS-232C para transferencia de datos a una computadora personal (PC)

D Puerto USB para conectar una impresora no integrada

□ Puerto Ethernet

O Interruptor de pedal doble programable por el usuario (opcional)

íaz César Albérto DNI 2.290 Apoderado Legal SIEMENS S.A.

**Manual de instrucciones**

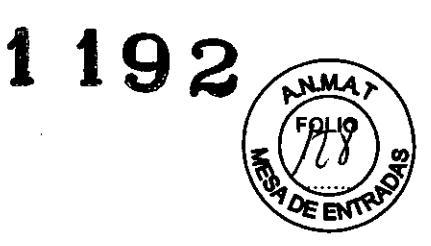

 $\mathbf{r}$ 

## Los siguientes modos están disponibles en el sistema:

l,

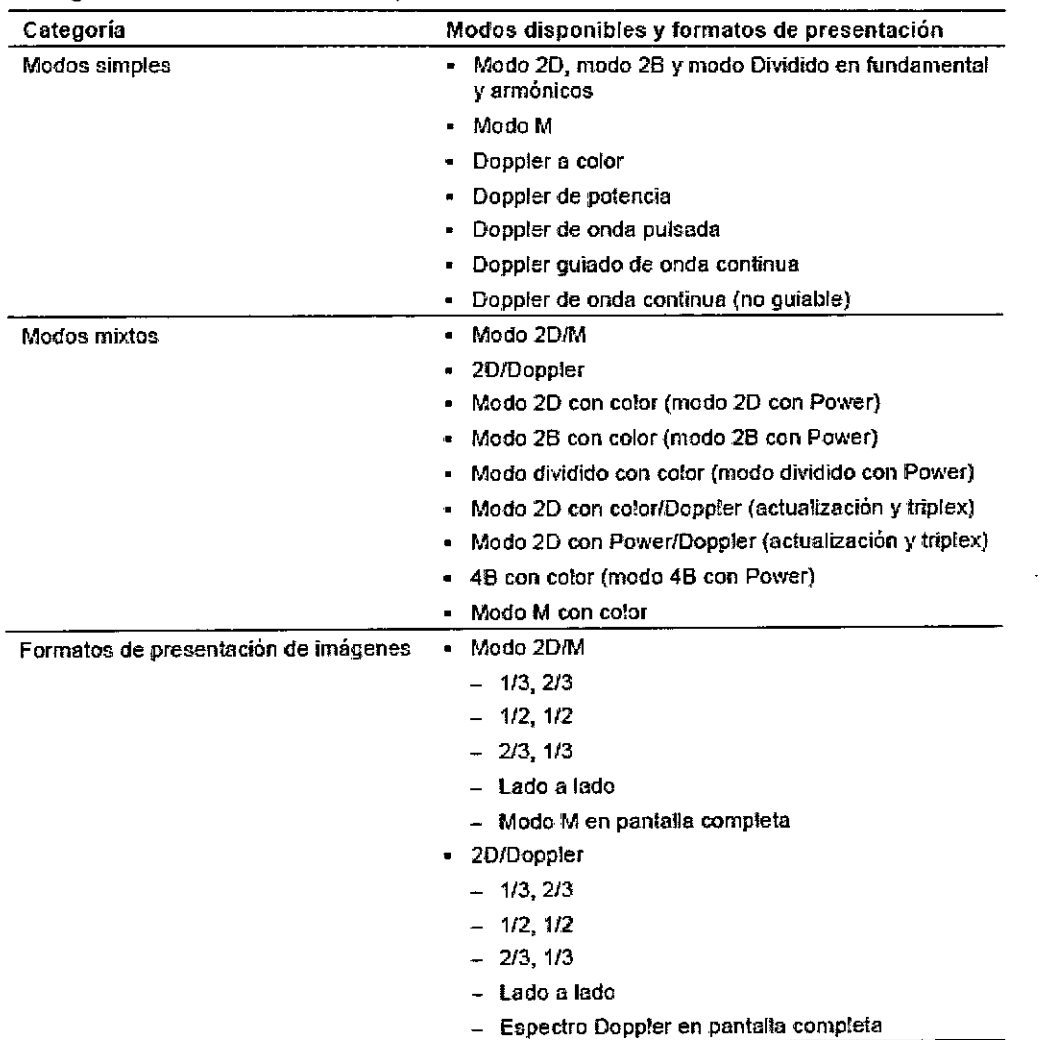

 $\ddot{\phantom{a}}$  $\mathbf{r}$  $_{\rm{er}}$ o Díaz  $C$ ésar  $\frac{\text{ATU}}{\text{DNL}}$ 12.290.162 Farm / Ignacio Osgar Fresa<br>M.P. 19565<br>Diregior Pecnico DNI 12.230.1.<br>Apoderado Legal Director Vecnic<br>Siemens S.A.  $\eta_{\rm de\,24}$ Página 4

Manual de instrucciones

 $\mathcal{L}$ 

# **1 192**

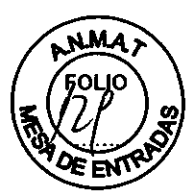

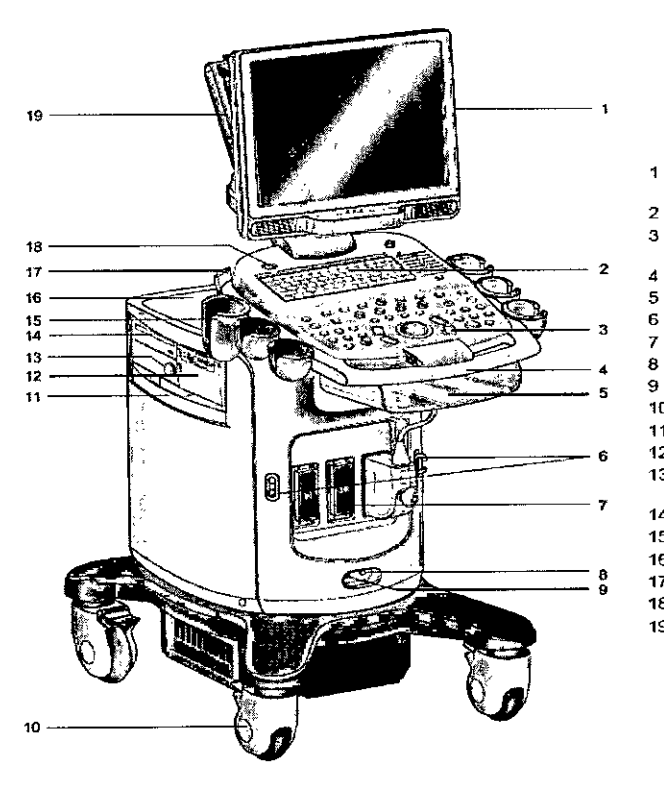

- 1 Monitor ajustable por el usuarIo con dos bocinas delanteras
- 
- 2 Teclado alfanumérico<br>3 Panel de control ilumin Panel de control iluminado a contraluz
- Mango delantero
- $\frac{4}{5}$ 5 Estantería de almacenamiento<br>6 Colgador del cable del transducto
- 
- 7 Puertos de transductor<br>8 Puerto de transductor d
- 13 Puerto de transductor de OC<br>13 Conector del interruptor de pli
- Puesto de la Buenosta de pierre
- 10 Rueda giratoria con freno
- 11 Filtro de alre
- 12 Impresora en blanco y negro
- 13 Módulo fisio (con ECG y conectores
- auxiliares)
- 14 Unidad de CD/DVD-R/W
- 15 Sujetadores del transductor y del gel 14 Unidad de CD/D\<br>15 Sujetadores del t<br>16 Estantería trasera<br>17 Ostanter del sel·l
- 
- <sup>17</sup> colgador del cable del transductor <sup>18</sup> Interruptor de ENCfAPG (pardal) (o:!.l)
	- 19 Brazo articulado

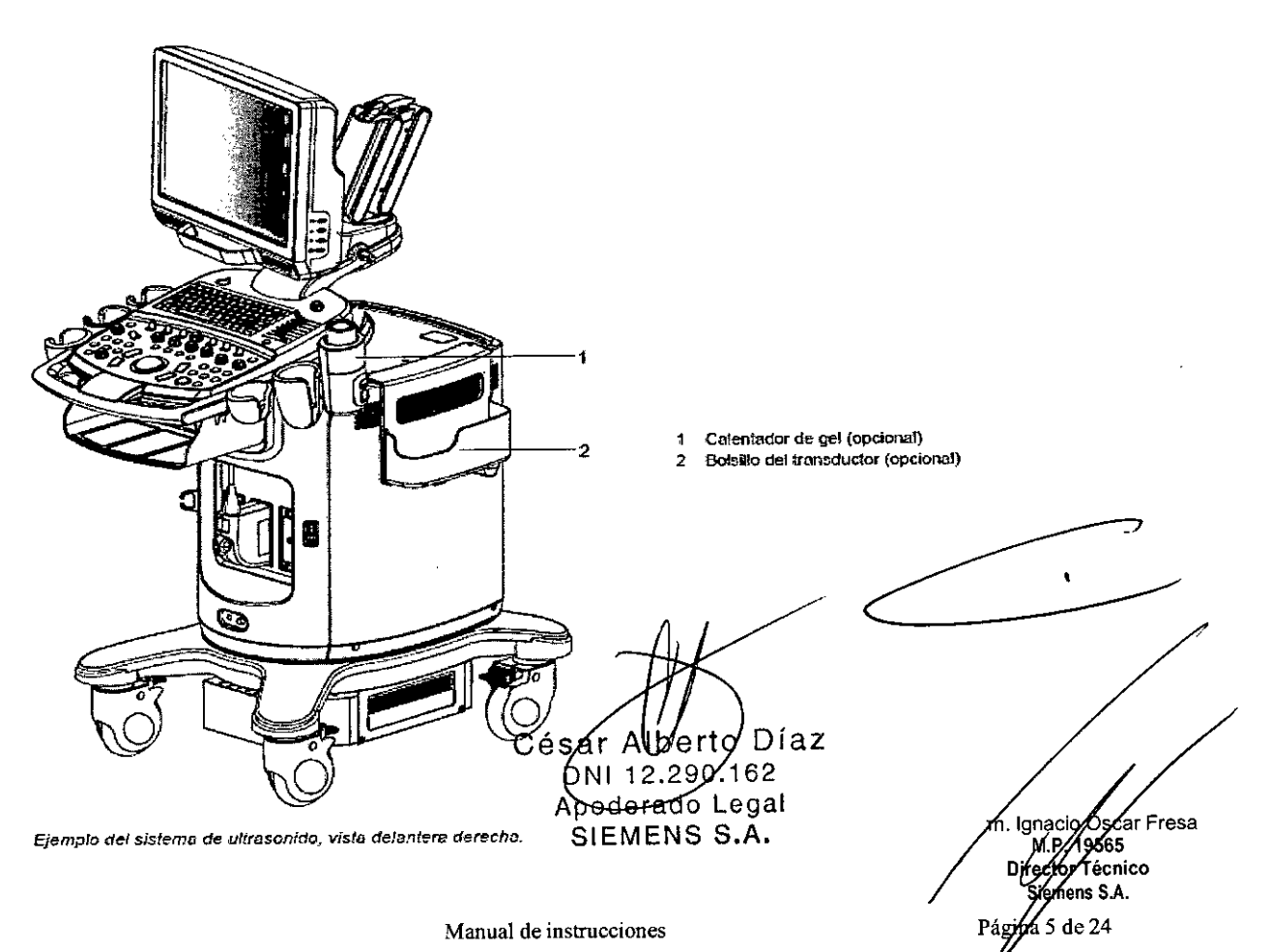

Manual de instrucciones

# **t192**

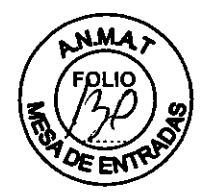

**El** sistema de ultrasonido X300 y X300 **PE** admite las siguientes aplicaciones:

O Abdomen

□ Obstétricas

□ Obstetricia (Japón)1

O Obstétricas en etapa temprana

 $\Box$  Ginecológicas

O Musculoesqueléticas

O Partes pequeñas

O Mama

O Testículo

O Tiroides

O Urología

□ Ortopédicas

O Cerebrovasculares

O Cardíaco

O Vascular periféríco

O Venoso

□ Renal

O Musculoesquelética superficial

O Abdomínal pediátrico

□ Ecografía pediátrica

O Peneano

O Medicina de emergencia

 $\square$  Ecografía fetal

O Transcraneales

O Digital

□ Cabeza neonatal

D Ecografía neonatal

**oTEE** (Transesofágico para adultos)

O Aorta

1 Sistemas SONOVISTA únicamente

**El** sistema de captura de imágenes del ultrasonido Siemens ACUSON X300 y X300 **PE** está diseñado para las siguientes aplicaciones: Radiología general, Fetal, Abdominal, Intraoperativa, Pediátrica, Partes pequeñas, Neonatal/Cefálico adulto, Cardiaca, Transesofágica, Pélvica, Transcraneana, Obstétrica, Urologia, Vascular, Musculoesquelética, Musculoesquelética superficial y Vascular periférica.

**El** sistema también proporciona la medición de estructuras anatómicas y paquetes de análisis que proporcionan información que se usa con propósitos de diagnósticos clínicos. The contract of the contract of the contract of the contract of the contract of the contract of the contract of the contract of the contract of the contract of the contract of the contract of the contract of the

Transductores y aplicaciones deseadas

Únicamente los siguientes transductores de Siemens son compatibles con el sístema de captura de imágenes de ultrasonido ACUSON X300 y X300 **PE** de Siemens:

Díaz César/Alber DNI 12.290.169 Apoderado Legal SIEMENS S.A. **Manual de instrucciones**

Scar Fresa Fann IonacioA 49565 for Técnico mens S.A. .<br>a 6 de 24

,

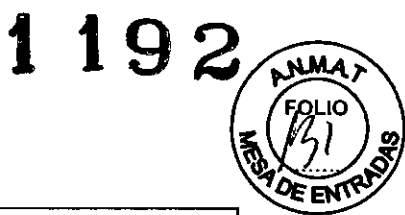

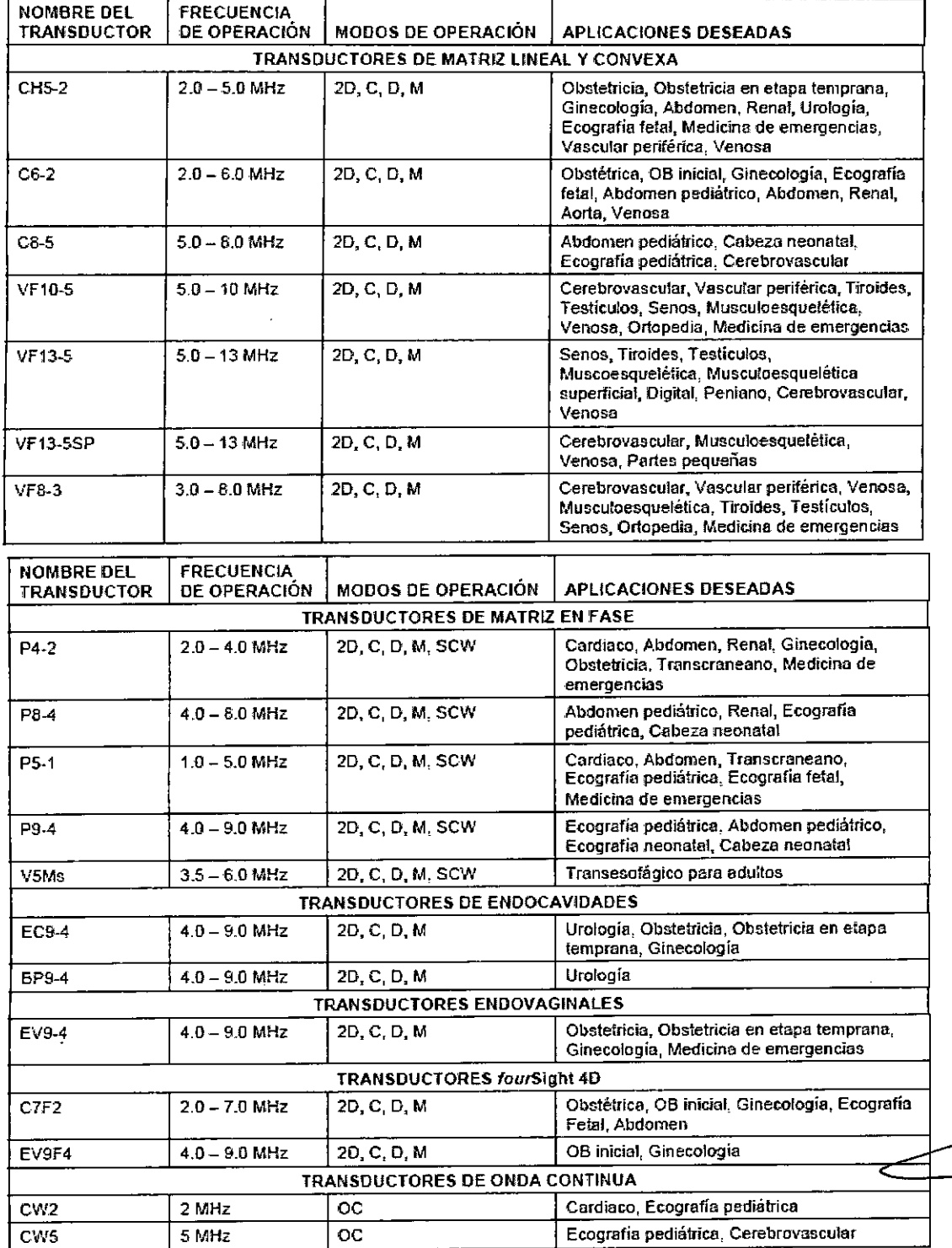

#### Accesorios de transductores

 $\ddot{\phantom{a}}$ 

Los accesorios se disponen por tipo de transductor en las tabla siguiente:

César Miberto Díaz<br>190.162<br>Manual de instruction STEMENS S.A.

Farm / gnacio offear Fresa<br>Director Técnico<br>Compara S.A. ,<br>7 de 24 Págip

 $\blacksquare$ 

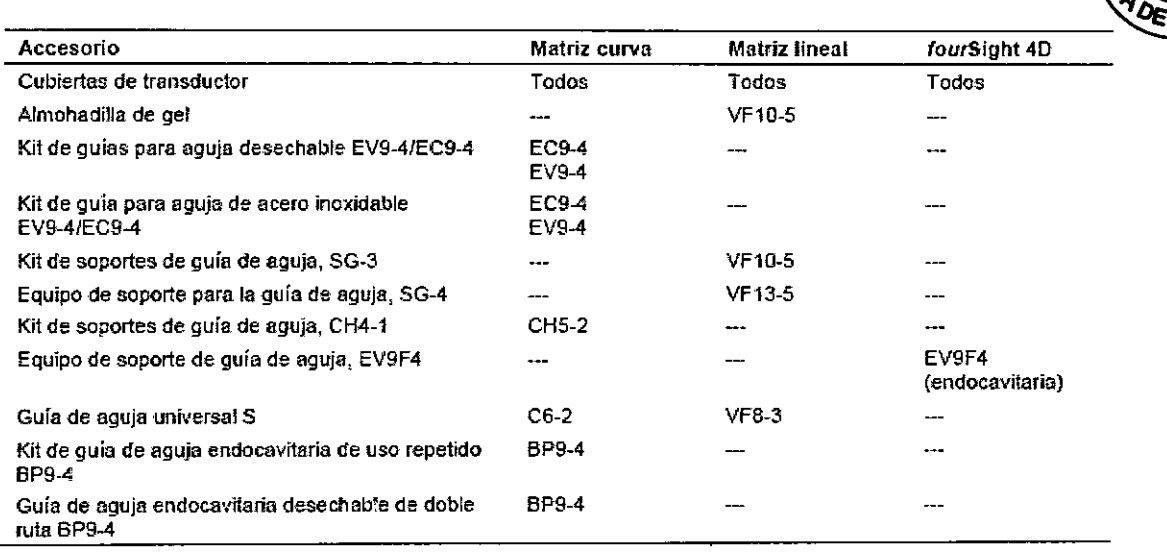

*3.3. Cuando un producto médico deba instalarse con* otros *productos médicos* o *conectarse* a *los* mismos *para funcionar con arreglo* a su *finalidad prevista, debe* ser *provista de información suficiente sobre* sus *caracteristicas para identificar los productos médicos que deberán utilizarse* a *fin de tener una combinación segura* NIA

*3.4. Todas las informaciones que permitan comprobar* si *el producto médico* está *bien instalado* y *pueda funcionar correctamente* y *con plena seguridad,* asi *como los datos relativos* a *la naturaleza* y *frecuencia de las operaciones de mantenimiento* y *calibrado que haya que efectuar para garantizar permanentemente el buen funcionamiento* y *la seguridad de los productos médicos*

#### Cuidado del sistema de ultrasonido

**El** usuario es responsable de verificar diariamente la seguridad del sistema para realizar diagnósticos. Antes de utilizar el sistema, debe realizar la comprobación diaria. Todas las partes externas del sistema. inclusive el panel de control. el teclado y los transductores. deben limpiarse o desinfectarse según sea necesario o después de cada uso.

Limpie cada componente para eliminar cualquier particula de la superficie. Desinfecte los componentes para eliminar cualquier organismo vegetativo o virus.

**El** filtro de aire en el sistema de ultrasonido se debe limpiar regularmente para mantener el enfriamiento del sistema de forma apropiada. Retire y verifique el filtro de aire semanalmente y límpielo según sea necesario.

#### Lista de comprobación diaria

Realice lo siguiente cada día antes de utilizar el sistema de ultrasonido:  $\Box$  Inspeccione visualmente todos los transductores. No utilice un transductor cuya caja esté rota. perforada o decolorada o que tenga un cable desgastado. ADVERTENCIA: Para evitar una descarga eléctrica. debe inspeccionar visualmente transductor antes de utilizarlo. No utilice un transductor cuya caja esté rota, perforadá o decolorada o que tenga un cable desgastado.<br>M.P.49665 .P

o Díaz Cesa .162 Manual de instrucero egal S.A.

6ar Fresa .<br>Técnico O'e $ens S.A.$ .<br>8 de 24

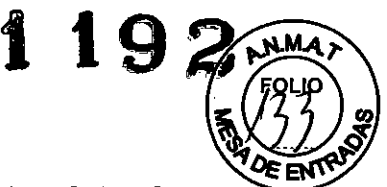

n Técnico ,<br>nens S.A.

9 de 24

*Excepción referente* a *decoloración:* El uso de desinfectantes aprobados, Cidex OPA y Gigasept FF, puede causar decoloración de las cajas de los transductores, inclusive del frente del transductor. Usted puede continuar utilizando un transductor si se encuentra decolorado únicamente debido al uso de estos desinfectantes especificos.

 $\Box$  Inspeccione visualmente todos los cables de alimentación. No encienda el sistema si un cable está deteriorado o partido o que muestre signos de desgaste.

Si el cable de alimentación de su sistema está deteriorado o partido, o bien, muestra signos de desgaste, comuníquese con su representante de servicio de Siemens para que le sustituyan el cable de alimentación.

 $\Box$  Inspeccione visualmente el conector y el cable de ECG. No utilice la función de ECG, si el conector o el cable se encuentran dañados o rotos.

 $\Box$  Verifique que la bola de sequimiento, los controles deslizantes DGC y otros controles en el panel de control estén limpíos y libres de gel u otros contaminantes.

Una vez que se haya encendido el sistema:

 $\Box$  Compruebe visualmente las presentaciones de pantalla y la iluminación.

O Verifique que el monitor muestre la fecha y la hora actuales.

 $\Box$  Verifique que la identificación del transductor y la frecuencia indicadas sean las correctas para el transductor activo.

#### Mantenimiento

Para mantener la seguridad y la funcionalidad del sistema de ultrasonido, se le debe dar mantenimiento cada 12 meses. Las pruebas de segurídad eléctrica también deben realizarse a intervalos regulares, según lo especifican los reglamentos de seguridad locales o según se necesite.

#### Reparaciones

No modifique este equipo sin la autorización de Siemens.

Si tiene preguntas referentes a la reparación o sustitución de cualquier pieza o componente del sistema, comuníquese con su representante de servicio de Siemens.

#### Mantenimiento autorizado por Siemens

Las personas encargadas de la instalación y de la operación del sistema deben seguir el reglamento estatutario establecido para la instalación, operación, inspección y mantenimiento de este equipo.

A fin de garantizar la seguridad de los pacientes, operadores y terceras partes, el equipo debe ser inspeccionado cada doce meses, y la sustitución de las piezas debe realizarse según sea necesario. Este mantenimiento lo debe efectuar un representante autorizado de Siemens. Es importante inspeccionar el equipo con mayor frecuencia cuando se lo utiliza bajo condiciones especiales.

Es importante realizar las inspecciones y el mantenimiento en los intervalos establecidos para evitar que alguna parte del sistema pueda resultar peligrosa debido al desgaste. Comuníquese con el servicio técnico de Siemens para obtener información acerca del mantenimiento necesario. Como fabricante e instalador de equipos de ultrasonído, Siemens no puede asumir responsabilidad alguna por las condíciones de seguridad, fiabilidad *ylo* rendimiento del equipo si:

 $\Box$  Las instalaciones, extensiones, reajustes, modificaciones, adiciones o reparaciones del sistema son realizadas por personas no autorizadas específicamente por Siemens. O Los componentes que afectan al funcionamiento seguro del sistema son sustituidos por otros no autorizados por Siemens.

 $\square$  Las instalaciones eléctricas de la sala en que se encuentra el equipo no cumple $\alpha'$ los requisitos de alimentación eléctrica y ambientales indicados en este manual. Farm Gnacio de alimentación eléctrica y ambientales indicados en este manual. Farm Gnacio de alimentación

∤<sub>o</sub> Diaz Manual deSiretueciones 162  $DN1$   $12.200$ Apoderado Legal SIEMENS S.A.

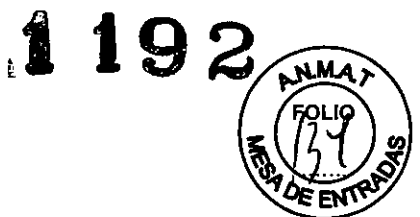

 $\Box$  El equipo no se usa de acuerdo con las instrucciones de operación.

O El sistema es operado por personas que no cuentan con la capacitación adecuada. Siemens recomienda que cualquier persona a cargo del mantenimiento o las reparaciones del sistema provea un certificado que muestre:

O La naturaleza y magnitud del trabajo realizado

O Los cambios en el rendimiento establecido

 $\Box$  Los cambios en valores límite empleados

- O La fecha de servicio
- O El nombre de la persona o empresa que efectúa el servicio
- □ La firma de la persona que efectúa el servicio

El equipo accesorio conectado a las interfaces analógicas y digitales debe certificarse de acuerdo con las normas EN e lEC respectivas (por ej., EN 60950 e lEC 60950 para equipo de procesamiento de datos y EN 60601-1 e lEC 60601-1 para equipo médico). Asimismo, todas las configuraciones deben cumplir con las normas EN 60601-1-1 e lEC 60601-1-1 del sistema. Cualquier persona que conecte equipo adicional a cualquier puerto de entrada de señal o de salida de señal configura un sistema médico y, por lo tanto, es responsable de que el sistema cumpla con los requerimientos de las normas EN 60601-1-1 e lEC 60601-1-1 del sistema. Siemens sólo puede garantizar el desempeño y la seguridad de los dispositivos detallados en las *Instrucciones de utilización.* Si tiene dudas, comuniquese con el departamento de servicio de Siemens o con su representante local de Siemens.

*3.5. La información útil para evitar ciertos riesgos relacionados con la implantación del producto médico* N/A

*3.6. La información relativa* a *los riesgos de interferencia reciproca relacionados con la presencia del producto médico en investigaciones* o *tratamientos especificos*

#### Dispositivos implantables

Los sistemas de ultrasonido, a semejanza de otros equipos médicos, utilizan señales eléctricas de alta frecuencia, las cuales pueden interferir con dispositivos implantables, tales como marcapasos y desfibriladores cardioversores implantables (ICD). Si el paciente tiene un dispositivo implantable, se debe considerar cualquier interferencia en su funcionamiento y apagar inmediatamente el sistema de ultrasonido.

#### Posibles combinaciones con otros equipos

El equipo accesorio conectado a las interfaces análogas y digitales debe certificarse, de acuerdo con las normas EN e lEC respectivas (por ejemplo, EN 60950 e lEC 60950 para equipo de procesamiento de datos y EN 60601-1 e lEC 60601-1 para equipo médico). Asimismo, todas las configuraciones deben cumplir con las normas EN 60601- 1-1 e lEC 60601-1-1 del sistema. Cualquier persona que conecte equipo adicional a cualquier puerto de entrada de señal o de salida de señal configura un sistema médico y, por lo tanto, es responsable de que el sistema cumpla con los requerimientos de las normas EN 60601-1-1 e IEC 60601-1-1 del sistema. Siemens sólo puede garantizar el desempeño y la seguridad de los dispositivos detallados en la *Instrucciones/de utilización.* Si tiene dudas, comuníquese con el departamento de servicio de Siem *ns/o* con su representante local de Siemens.

Alber لمapoderado SIEMENS S.A.

Famy.lgnacio/bycar Fresa i∕ec⁄dr∕Técnico<br>Signens S.A. Página 10 de 24

 $\mathbf{L}$ 

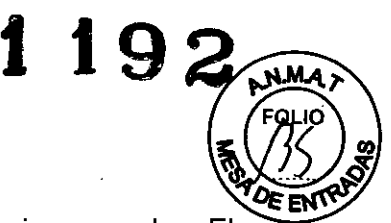

El sistema de ultrasonido admite tres dispositivos de documentación incorporados. El sistema de ultrasonido puede admitir dos dispositivos de documentación incorporados a la vez. Los dispositivos periféricos incorporados deben ser instalados por un representante autorizado de Siemens o por terceras personas autorizadas por Siemens. La instalación de dispositivos por parte de otras personas corre por cuenta y riesgo del usuario y puede invalidar la garantía del sistema.

#### Lector de código de barras

Para evitar choque eléctrico, no conecte el lector de código de barras al sistema cuando más de dos dispositivos de documentación incorporados estén conectados al mismo. No vea fijamente el haz del lector del código de barras. Esta acción puede crear un riesgo de lesión para el usuario.

Usted puede conectar directamente un lector de código de barras aprobado por Siemens a un puerto USB en el sistema de ultrasonido. El lector de códigos de barras proporciona ingreso directo de la información del paciente en el formulario de registro, por ejemplo, nombre del paciente, identificador del paciente o identificador del médico.

*3.7. Las instrucciones necesarias en* caso *de rotura del envase protector de la esterilidad* y *si corresponde la indicación de los métodos adecuados de reesterilización* NIA

*3.8. Si un producto médico está destinado* a *reutilizarse, los datos sobre los procedimientos apropiados para la reutilización, incluida la limpieza, desinfección, el acondicionamiento* y, *en su caso, el método de esterilización si el producto debe ser reesterilizado, asi como cualquier limitación respecto al número posible de reutilizaciones.*

#### Limpieza y desinfección

Se deben tomar todas las precauciones necesarias para eliminar la posibilidad de exponer a los pacientes, operadores o terceros a materiales peligrosos o infecciosos. Utilice siempre las precauciones universales durante la limpieza y desinfección del sistema. Todas las piezas del sistema de captura de imágenes que entren en contacto con sangre humana u otros fluidos del cuerpo deben manipularse como si fueran infecciosas,

Todas las partes externas del sistema, inclusive el panel de control y los transductores, deben limpiarse o desinfectarse según sea necesario o después de cada uso. Limpie cada componente para eliminar cualquier particula de la superficie. Desinfecte los componentes para eliminar cualquier organismo vegetativo o virus existentes. ~

#### Limpieza y desinfección del sistema

Para evitar descargas eléctricas y daños al sistema, siempre apague y desconecte el equipo de la toma de corriente alterna antes de limpiarlo y desinfectarlo.

El contenido de algunos agentes desinfectantes son conocidos por constituir peligros a la salud. Su concentración en el aire no debe exceder un límite especificado aplicable. Cumpla con las instrucciones del fabricante cuando utilice estos agentes.

Para evitar la posibilidad de una descarga de electricidad estática y daños al sistema ultrasonido, evite el uso de limpiadores en aerosol para las pantallas del monitor.

Manual & Estations & O liaz DNI 12, 200162 Apode rado Legal SIEMENS S,A.

, Igna∕io, ,<br>scar Fresa Fam 16565 ectór Técnico ens S.A. Página∕1 de 24

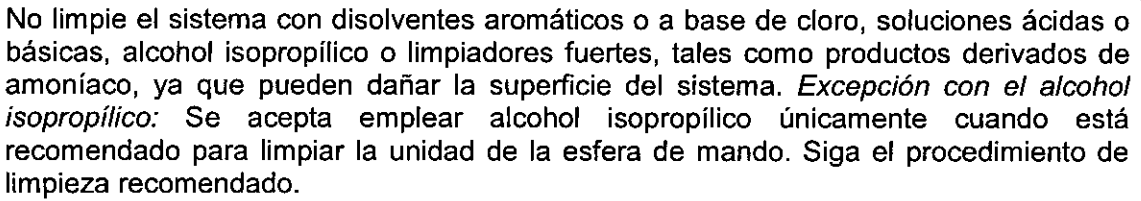

No utilice limpiadores para rociar en el sistema de ultrasonido ni derrame líquido en las superficies del sistema, ya que puede infiltrarse en el sistema y dañar los componentes eléctricos. También es posible que se acumulen vapores de los solventes que produzcan gases inflamables o que dañen los componentes internos.

No derrame líquido en la superficie del sistema, ya que puede infiltrarse en los circuitos eléctricos y producir corrientes de fuga excesivas o una falla del sistema.

Superficies del sistema

ΰ

Las siguientes instrucciones describen la forma de realizar la limpieza de la superficie del sistema de ultrasonido, la esfera de mando y el soporte para transductores.

Para limpiar la superficie del sistema:

1. Apague ( ) el sistema de ultrasonido y desconéctelo de la fuente de alimentación.

2. Use una gasa limpia o un paño sin pelusa ligeramente humedecido con un detergente suave para limpiar la superficie del sistema.

Limpie cuidadosamente las áreas próximas a la esfera de mando y a los controles deslizantes. Asegúrese de que estas zonas no tengan restos de gel u otro residuo visible.

Asegúrese de que la solución limpiadora no penetre en el panel de control, teclado o en cualquier otra abertura.

3. Después de efectuar la limpieza, utilice un paño limpio y libre de pelusa para secar la superficie.

4. Después de la limpieza, vuelva a conectar el cable de alimentación del sistema a la toma de corriente.

Para limpiar los forros de los sujetadores del transductor:

1. Utilice la ficha para quitar el forro del sujetador del transductor.

2. Limpie el forro al colocarlo bajo el grifo de agua; utilice un detergente suave y séquelo con un paño sin pelusa.

3. Vuelva a insertar el forro en el sujetador del transductor.

Para limpiar la esfera de mando:

No deje caer ni coloque objetos extraños dentro de la unidad de la esfera de mando. Esto puede afectar el funcionamiento de la esfera de mando y dañar el sistema.

No sumeria el bisel delantero y el sello de Teflón en alcohol isopropílico. Ello podría dañar el enlace adhesivo entre los dos componentes.

1. Retire el bisel del panel delantero de la esfera de mando al girarlo en dirección contraria a las manecillas del reloj.

2. Retire la esfera.

3. Limpie la esfera con un pañuelo y alcohol isopropílico.

4. Limpie el sello de Teflón (ubicado en el bisel del panel delantero) con un pañuelo y alcohol isopropilico.

5. Limpie el interior de la unidad de la esfera de mando con un isótopo de algodón y con alcohol isopropilico.

6. Deje que las piezas de la unidad se sequen totalmente antes de volver $\angle a$ ensamblarlas.

7. Vuelva a colocar la esfera y el bisel del panel delantero

Manual de instruccions erto Díaz DNI 12 290.192 Apoderado-Légal SIEMENS S.A.

Zar Fresa Farry. Ignacio OS M.P. ħ5 écnico Si∰ ns S.A. Página ∕2 de 24

**.t 192 ~**

*~~r¿*

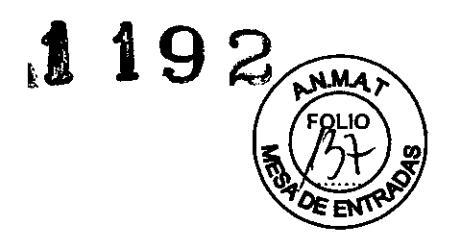

Limpieza de un filtro de aire

El filtro de aire en el sistema de ultrasonido se debe limpiar regularmente para mantener el enfriamiento del sistema de forma apropiada. Retire y verifique el filtro de aire semanalmente y límpielo según sea necesario.

Limpieza y desinfección de transductores

Para evitar choque eléctrico y daño al sistema, desconecte el transductor antes de la limpieza o desinfección.

Siemens recomienda los desinfectantes y métodos de limpieza que se enumeran por compatibilidad con los materiales del producto, no por efectividad biológica.

Consulte las instrucciones en la etiqueta del desinfectante para orientarse con respecto a la eficacia de la desinfección y los usos clínicos apropiados.

No esterilice transductores utilizando métodos de vapor caliente, gas frio u óxido de etileno (ETO). Antes de aplicar cualquier otro método recomendado por los fabricantes de equipos de esterilización, póngase en contacto con el representante de Siemens de su localidad.

Para evitar daños al transductor, no exceda los niveles de inmersión indicados para cada tipo de transductor. No sumerja el cable o conector de un transductor, ni permita que se moje.

Los transductores han sido diseñados y probados para ser capaces de resistir una desinfección de alto nivel, como la recomienda el fabricante del producto desinfectante. Siga cuidadosamente las instrucciones del fabricante del desinfectante. No los sumerja por más de una hora.

No use productos de limpieza abrasivos, solventes orgánicos como el benceno, alcohol isopropilico o sustancias a base de fenol, o agentes de limpieza que contengan solventes orgánicos para limpiar o desinfectar los transductores. Estas sustancias pueden dañarlos.

No utilice limpiador rociador en un transductor, puesto que esto puede hacer que penetren líquidos en la caja y dañan el transductor.

Todos los transductores deben limpiarse y desinfectarse antes de utilizarlos con cada paciente.

Los transductores endocavitarios e intraquirúrgicos requieren una desinfección profunda antes de utilizarlos.

Para limpiar un transductor:

1. Desconecte el transductor del sistema.

2. Humedezca una almohadilla de gasa con agua y limpie el transductor para retirar gel o cualquier particula que hayan quedado en el transductor. Si el agua no es efectiva,~ puede utilizar una solución previa a la limpieza o un desinfectante de bajo nivel. ~

3. Limpie cuidadosamente todo el transductor, inclusive el cable y el conector.

4. Luego de limpiarlo o desinfectarlo, utilice un paño limpio para secar el transductor.

Para desinfectar un transductor o aplicarle un desinfectante de alto nivel:

1. Desconecte el transductor del sistema.

2. Limpie, desagüe y seque minuciosamente el transductor.

3. Tenga cuidado de mantener secos el liberador de tensión del cable y el conector del transductor, mientras se sumerge el transductor en un desinfectante aprobado al nive indicado en la siguiente ilustración.

4. Siga cuidadosamente las instrucciones del fabricante del desinfectante para desinfectar o realizar una desinfección de alto nivel.

Diaz César Alber Manual de instruct

Farm. Ignas Oscar Fresa  $.19565$ **or Técnico iemens S.A.**

Página 13 de 24

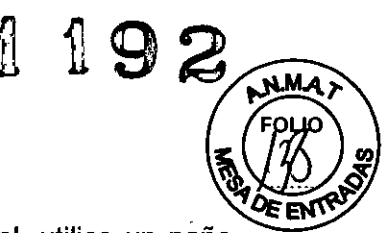

5. Luego de desinfectarlo o de realizar una desinfección de alto nivel, limpio para secar el transductor.

#### IPX8 Niveles de inmersión

Para evitar daños al transductor, no exceda los niveles de inmersión indicados para cada tipo de transductor. Los transductores con el nivel de protección IPX8 están señalados con el simbolo "IPX8" en el conector del transductor.

Los transductores llenan el nivel de protección de ingreso IPX8 de EN 60539 e lEC 60539 a la profundidad de la línea de inmersión que se muestra en la ilustración, sólo para transductores que tienen el símbolo "IPX8" en el conector del transductor.

#### Esterilización de transductores - VF13-5SP

Los transductores han sido diseñados y probados para ser capaces de resistir esterilizaciones, como la que recomienda el fabricante del sistema de esterilización. Siga cuidadosamente las instrucciones de esterilización del fabricante.

El sistema de esterilización STERRAD@, un sistema de esterilización de plasma de gas de peróxido de hidrógeno, está aprobado para utilizarlo con los transductores intraoperativos listados.

#### $\n **OF13-5SP**\n$

Para esterilizar un transductor con el sistema STERRAD:

Nota: Este procedimiento aplica únicamente al transductor VF13-5SP.

- 1. Desconecte el transductor del sistema.
- 2. Limpie, desagüe y seque minuciosamente el transductor.
- 3. Siga cuidadosamente las instrucciones de esterilización del fabricante.

#### Almacenamiento

Los transductores deben almacenarse en un lugar limpio y seco. Las temperaturas extremas o la humedad pueden dañarlos.

#### Reparaciones

No intente reparar ni alterar ninguna parte del transductor. Comuníquese inmediatamente con su representante de servicio de Siemens si un transductor parece estar dañado o si observa algún defecto en su funcionamiento.

*3.9. Información sobre cualquier tratamiento* o *procedimiento adicional que deba realizarse antes de utilizar el producto médico (por ejemplo, esterilización, montaje final, entre otro);* 

#### Traslado del sistema

Los preparativos antes de trasladar el sistema son importantes para reducir el daño potencial a los componentes sensibles y para evitar riesgos en materia de seguridad. Revise las instrucciones para movilizar el sistema, antes de moverlo.

No estacione el sistema ni lo deje desatendido en una pendiente. Aún cuando estén aplicados los frenos traseros, el sistema puede deslizarse hacia abajo de la rampa. Para evitar daños al sistema durante un traslado, retraiga o cierre cualquier puerta bandeja de los dispositivos de documentación o componentes del sistema  $\mathcal A$ e ultrasonido.

> César Albg DNI 12.290 Manual de Approidema go Legg SIEMENS

**scar Fresa** Farm, Iona 19565 **orTécnico emens S.A.** Págma 14 de 24

 $\mathbb{Z}$ Asegúrese de que los componentes no sobresalgan del sistema. **El** sistema de ultrasonido está diseñado para ser una unidad móvil. Antes de trasladar el sistema a otra ubicación, usted debe prepararse para el traslado al apagar el sistema y protegerlo.

192

#### Antes del traslado

1. Apague el sistema de ultrasonido. Presione el interruptor de Enc/Apg ( ) (parcial) localizado en la parte superior izquierda del panel de control.

2. Desconecte el cable de alimentación del tomacorriente de la pared. Tire del conector; no del cable.

3. Asegure el cable de alimentación para evitar que las ruedas del sistema pasen sobre el cable.

4. Para asegurarse de que los transductores se transporten de manera segura, retire cada transductor y colóquelo en su estuche protector de transporte.

5. Retraiga o cierre cualquier puerta o bandeja de los dispositivos de documentación o los componentes del sistema de ultrasonido.

6. Desconecte del sistema los dispositivos de documentación que no estén integrados al mismo.

7. Transporte de manera separada el gel, las cintas de video y los discos CD-R.

8. Desconecte el pedal opcional.

9. Bloquee la posición del monitor de pantalla plana para el transporte:

a. Alinee el monitor de pantalla planta con la parte central delantera del sistema de ultrasonido.

b. Empuje y gire el bloqueo para transporte en la posición de bloqueo. Compruebe que el pasador de bloqueo se enganche con el agujero del brazo articulado

#### **Transductores**

Cuidado de los accesorios de transductores

Para evitar la contaminación de los pacientes, asegúrese de limpiar, esterilizar o desinfectar correctamente los accesorios de los transductores antes de cada uso.

#### Cubiertas de transductores

Se han informado casos de reacciones alérgicas severas a instrumentos médicos que contienen látex (goma natural). Se recomienda a los profesionales médicos que identifiquen a los pacientes sensibles al látex y estén preparados para tratar reacciones alérgicas de forma inmediata.

Para minimizar el riesgo de contaminación cruzada y de enfermedades infecciosas, los transductores de endocavidad o intraoperativos deben limpiarse y realizárseles una desinfección de alto nivel después de cada uso. Debe haber una cortina estéril no pirogénica disponible para el transductor, durante los procedimientos que requieran esterilización. <sup>1</sup>

Sólo una cubierta de transductor esterilizada proporciona la barrera esteriliza necesaria en los procedimientos quirúrgicos o de punción. Para asegurar la esterilidad del procedimiento, coloque siempre una cubierta esterilizada sobre los transductores, ya que a estos no se los puede esterilizar usando los métodos de vapor caliente, gas frio u óxido de etileno (ET).

Siemens recomienda seguir todas las instrucciones proporcionadas por los fabricantes de productos esterilizados (cubiertas de transductores) para asegurarse de utilizar almacenar y desechar dichos productos en forma correcta.

Las cubiertas de transductor se usan sólo una vez para asegurar el acoplamjénto acústico y proveer una barrera profiláctica para la aplicación de ultrasonido gúe sé

César Albertby<br>Manual de rigique pougho Díaz JNT<sup>uccion</sup>240.162 Apoderado Legal SIEMENS S.A.

Fa ~I **<sup>i</sup> scar Fresa** .P 19565 **e or Técnico lerneos S.A.**na 15 de 24

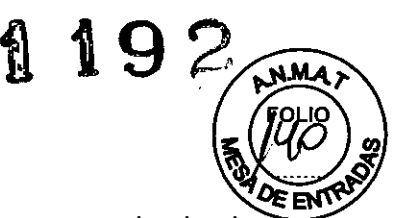

o **Osear Fresa** .. 19565 **ctor Técnico Siemens S.A.**

≒arm.

Pagina 16 de 24

desee. Existen cubiertas para todos los tipos de transductores. Siemens recomienda el uso de cubiertas de transductor aprobadas para la venta.

La colocación de una cubierta desechable de látex sobre el transductor reduce la posibilidad de contaminación. Siempre utilice cubiertas protectoras en los transductores para exámenes endocavitarios y durante la exploración de heridas abiertas o áreas en que la piel no está intacta.

#### Almacenamiento

No almacene los transductores en la luz solar directa, ya que la luz ultravioleta puede dañarlos.

Los productos de látex tienen una vida de estante limitada y deben almacenarse en un lugar fresco, seco y oscuro con una temperatura ambiente entre -5 °C y +40 °C y un máximo de 80% de humedad relativa a +40 °C. Antes de usarlos, examine estos productos para verificar que no tengan defectos. Algunos paquetes incluyen la fecha de caducidad. No se debe utilizar ningún producto que muestre indicios de defectos o con fecha de caducidad vencida.

Guarde los transductores en un lugar limpio y seco. Las temperaturas extremas y la humedad pueden dañar los transductores.

#### Reparaciones .

No intente reparar ni alterar ninguna parte del transductor. Comuníquese inmediatamente con su representante de servicio de Siemens si un transductor parece estar dañado o si observa algún defecto en su funcionamiento.

#### Caja protectora

Debido a la sensibilidad mecánica de los transductores, Siemens recomienda guardar los transductores en su caja protectora cuando se los transporta entre salas de exámenes y durante el envio. La caja está diseñada especialmente para proteger las partes sensibles del transductor. Asegúrese de que todas las partes del transductor estén colocados correctamente dentro de la caja antes de cerrar la tapa.

#### Aplicación — Cubiertas

Se proveen explicaciones paso a paso tanto para los procedimientos estériles como los no estériles.

Para colocar el transductor en una cubierta de transductor para uso no estéril:

Antes de aplicar cualquier agente de acoplamiento (gel) a la cubierta del transductor, enjuáguela con agua para quitarle todo rastro de talco.

• 1. Retire el envoltorio y desenrolle la cubierta de transductor.

2. Aplique un agente de acoplamiento a base de agua (gel) en el interior de la cubierta y en la superficie del transductor.

3. Sostenga el transductor por el aliviador de tensión del cable y desenrolle la cubierta sobre el transductor.

4. Tire firmemente de la cubierta para eliminar cualquier arruga que haya quedado sobre la superficie del transductor.

5. Asegure la cubierta al transductor o al aliviador de tensión del cable con las cintás adhesivas o bandas elásticas que se proporcionan.

Para colocar el transductor en una cubierta para uso estéril:

Manual  $@$  **Changd** cides  $\phi$  to  $D$ *iaz* DNI 12.290.162 Apoderado Legal SIEMENS S.A.

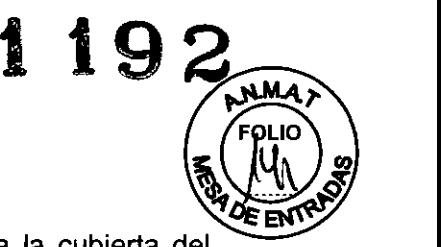

Antes de aplicar cualquier agente de acoplamiento (gel) esterilizado a la cubierta del transductor, enjuáguela con agua para quitarle todo rastro de talco.

1. Retire el envoltorio y desenrolle la cubierta de transductor con una técnica estéril.

2. Con cuidado de no contaminar la cubierta de transductor, aplique un agente de acoplamiento a base de agua (gel) en el interior de la cubierta y en la superficie del transductor.

3. Sostenga el transductor por el aliviador de tensión del cable y desenrolle la cubierta sobre el transductor y el cable con una técnica estéril.

4. Tire firmemente de la cubierta para eliminar cualquier arruga que haya quedado sobre la superficie del transductor.

5. Asegure la cubierta al cable del transductor con cinta adhesiva o bandas elásticas. Después de colocar la cubierta sobre el transductor, inspecciónela para comprobar que no tenga ningún defecto. No utilice la cubierta si está rota o tiene agujeros.

3. *10. Cuando un producto médico emita radiaciones con fines médicos, la información relativa* a *la naturaleza, tipo, intensidad* y *distribución de dicha radiación debe ser descripta.*

NIA

*3.11. Las precauciones que deban adoptarse en caso de cambios del funcionamiento del producto médico*

Para apagar el sistema:

Para cancelar el procedimiento de desconexión, seleccione el botón Cancelar en el cuadro de diálogo Shut Down System.

1. Presione brevemente el botón de alimentación parcial enclapg ( ) ubicado en la parte superior izquierda del sistema de ultrasonido.

El sistema muestra el cuadro de diálogo Shut Down System.

2. Seleccione el botón Apagar.

Espere aproximadamente 30 segundos antes de encender el sistema de ultrasonido. En caso de que el sistema esté apagado, utilice el apagado obligatorio al mantener presionado el botón de alimentación enclapg ( ) por al menos cinco segundos. Para reiniciar el sistema:

1. Presione brevemente el botón de alimentación parcial enc/apg () ubicado en la parte superior izquierda del sistema de ultrasonido.

El sistema muestra el cuadro de diálogo Shut Down System.

2. Seleccione el botón Reiniciar.

El sistema se apagará y reiniciará.

Para ingresar al modo en espera:

Use los ajustes predefinidos del sistema para cerrar automáticamente el estudio actual cuando está activado el modo En espera. .

General 1 > Cer est en estad espe de sist

El sistema preserva los datos del paciente cuando se encuentra en modo en espera. Para evitar la posibilidad de pérdida de datos, Siemens recomienda que usted cierre el estudio de paciente actual, active el modo 2D, y espere hasta que el sistema termine de escribir los datos en el medio de almacenamiento externo antes de ingresar al modo en espera.

Díaz Manual de

F∕arm. o **Osear Fresa** .. 19565 **ctor Técnico Siemens S.A. Página 17 de 24**

 $\ddot{\phantom{0}}$ 

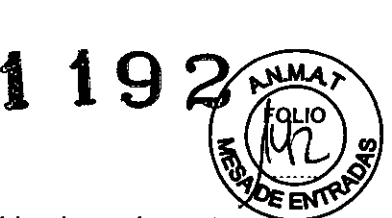

1. Presione brevemente el botón de encendido/apagado parcial ( ) ubicado en la parte superior izquierda del sistema de ultrasonido.

2. Seleccione Apagado parcial en el cuadro de diálogo que se muestra. El sistema ingresa al modo en espera.

3. Si usted está utilizando la función QuickStart alimentada con batería, espere aproximadamente unos 20 segundos luego de que el sistema se apague para desconectar el sistema de ultrasonido.

Para salir del modo en espera:

Usted debe esperar aproximadamente 20 segundos después de apagar el sistema antes de encender ( ) el sistema de ultrasonido.

1. Si usted está utilizando la función QuickStart, compruebe que el cable de alimentación esté enchufado al sistema ya la fuente de alimentación.

2. Presione el botón de encendido/apagado parcial ( ) ubicado en la parte superior izquierda del sistema de ultrasonido.

El sistema estará listo para usarse en menos de 15 segundos.

3. Para volver a ingresar al modo en espera, espere aproxímadamente 20 segundos luego de encender el sistema.

Función QuickStart (Modo en espera alimentado con batería)

La función QuickStart para estudios portátiles dismínuye el tiempo requerido para encender y apagar el sistema utilizando la batería instalada para colocar el sistema de ultrasonido en un estado en espera.

El sistema puede mantener el estado en espera durante aproximadamente 40 minutos cuando el cable de alimentación del sistema no está conectado a la fuente de alimentación.

Cuando el sistema se encuentra en un estado en espera alimentado con batería, el botón de encendido/apagado ( ) funciona como un indicador de la energía de la bateria.

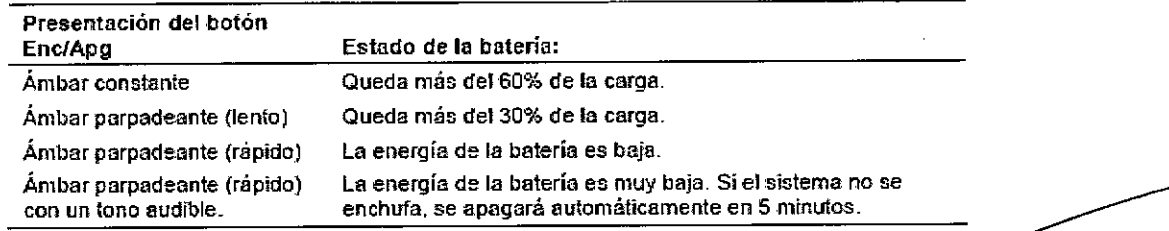

Cómo conectar y desconectar los transductores

Asegúrese de que el sistema tenga la imagen inmovilizada antes de conectar y desconectar los transductores. Si se desconecta un transductor antes de que la imagen esté congelada, el sístema mostrará un mensaje de error y será necesario restablecer el sistema antes de su uso continuado.

Usted puede conectarle varios transductores al sistema de ultrasonido, teniendo a un transductor como el transductor *activo.*

Presione la tecla TRANSDUCTOR en el panel de control para cambiar el transductor activo.

Cuando hay tres transductores conectados al sistema, los nombres de los transductores se presentan como selecciones de teclas programables.

Díaz César SIEMENS Manual de instrucciones

m. Ign**ado** Oscar Fresa . 19565 **ir. or Técnico iemens S.A.** ágha 18 de 24

 $\mathbf{r}$ 

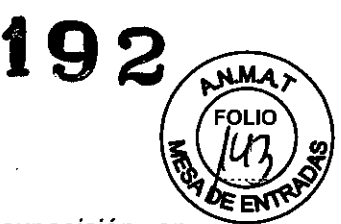

3. 12. *Las precauciones que deban adoptarse en lo que respecta* a *la exposición, en condiciones ambientales razonablemente previsibles,* a *campos magnéticos,* a *influencias eléctricas externas,* a *descargas electrostáticas,* a *la presión* o a *variaciones de presión,* a *la aceleración* a *fuentes térmicas de ignición, entre otras*

#### Requerimientos de suministro de energía

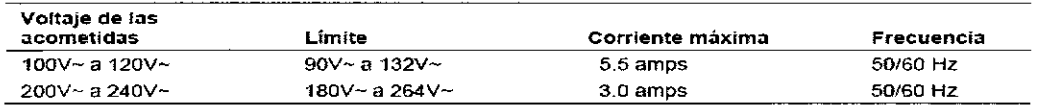

#### Combinaciones posibles con otro equipo

Sólo las unidades periférícas listadas en la *Instrucciones de utilización* están aprobadas para utilizarlas con el sistema de ultrasonido. El uso de cualquier otra unidad con el sistema será bajo riesgo del usuario y puede anular la garantía del sistema.

Las unidades periféricas integradas las debe instalar un representante autorizado de Siemens o un tercero aprobado.

El equipo accesorio conectado a las interfaces análogas y digitales debe certificarse, de acuerdo con las normas EN e lEC respectivas (por ejemplo, EN 60950 e lEC 60950 para equipo de procesamiento de datos y EN 60601-1 e lEC 60601-1 para equipo médico). Asimismo, todas las configuraciones deben cumplir con las normas EN 60601- 1-1 e lEC 60601-1-1 del sistema. Cualquier persona que conecte equipo adicional a cualquier puerto de entrada de señal o de salida de señal configura un sistema médico y, por lo tanto, es responsable de que el sistema cumpla con los requerimientos de las normas EN 60601-1-1 e lEC 60601-1-1 del sistema. Siemens sólo puede garantizar el desempeño y la seguridad de los dispositivos detallados en la *Instrucciones de utilización.* Si tiene dudas, comuníquese con el departamento de servicio de Siemens o con su representante local de Siemens.

El sistema de ultrasonido admite tres dispositivos de documentación incorporados. El sistema de ultrasonido puede admitir dos dispositivos de documentación incorporados a la vez. Los dispositivos periféricos incorporados deben instalarse por parte de un representante autorizado de Siemens o por un tercero que cuente con la aprobación de Siemens. Aunque esto no causa ningún daño al dispositivo de documentación, Siemens recomienda desconectar cada uno de estos dispositivos cuando se apaga el sistema.

#### Corrientes de fuga

Si conecta productos y accesorios periféricos de fuentes no aisladas, puede producir corriente de fuga en el chasis y exceder los niveles de seguridad.

#### Requerimientos ambientales

NOTA CEM: El uso del sistema de adquisición de imágenes de ultrasonido cerca de fuentes de campos electromagnéticos potentes, tales como emisoras de radio u otras instalaciones similares, puede producir interferencias visibles en la pantalla del monitor. No obstante, el dispositivo se ha diseñado y probado para resistir tales interferencias y no se dañará de forma permanente.

Nivel de protección contra descargas eléctricas - Transductores Use solamente transductores tipo BF con el sistema de ultrasonido para mantepér un nivel de protección contra descargas eléctricas.

íaz César Albe DNI 12.200 Manualyte the transmisse of a SIEMENS

.<br>Farm. Ig yccio Oscar Fresa .P.19565 rector Técnico Siemens S.A.

Página 19 de 24

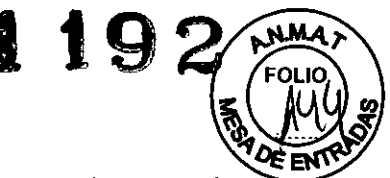

Ignacio Oscar Fresa .P.19565 rector Técnico Siemens S.A. Página 20 de 24

En conformidad con EN 60601-1 e IEC 60601-1, las unidades para transductores de matriz lineal, curva y en fase proporcionan un "Nivel de protección contra descargas eléctricas" de "Tipo BF". El icono del tipo BF se encuentra en la etiqueta del transductor.

#### Desfibriladores

La función de ECG está diseñada para resistir los efectos de la desfibrilación. Sin embargo, cuando sea posible, desconecte las derivaciones de ECG durante la desfibrilación, ya que una falla de los controles de seguridad podría de otra forma ocasionar quemaduras eléctricas al paciente.

Para segurídad del paciente, asegúrese de utilizar desfibriladores que no tengan circuitos con conexión a tierra para los pacientes.

#### Marcapasos

Los marcapasos pueden ser susceptibles a la señal de alta frecuencia generada por el equipo de ultrasonido. Tome precauciones cuando utilice el equipo de ultrasonido en o cerca de alguien que utilice un marcapasos. Si hubiera una interferencia, interrumpa de inmediato el examen y apague el sistema de ultrasonido.

Límites de temperatura para la superficie del transductor

La tabla siguiente indica ia temperatura máxima de la superficie de los transductores com patibles con el sistema.

Las temperaturas máximas en la superficie están de acuerdo con lEC 60601-2-37. La incertidumbre sistémica de la temperatura de la superficie del transductor se estima en 1.39' C.

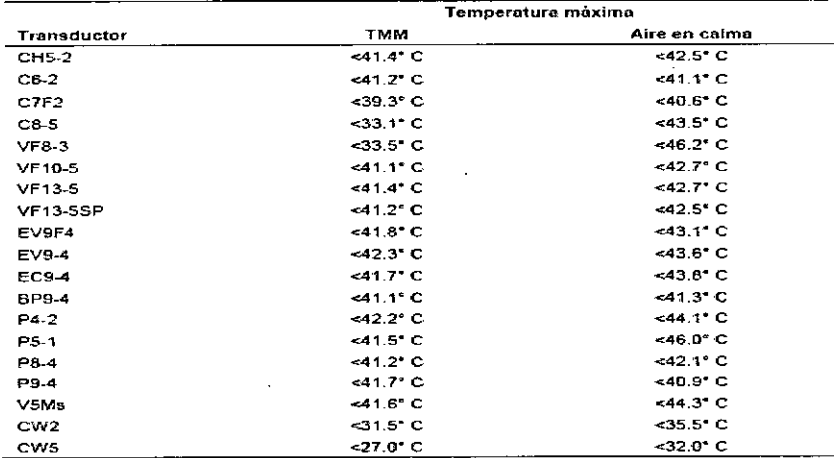

TMM = Material de imitación de tejido

SIstemas instalados con la opcíón Plus

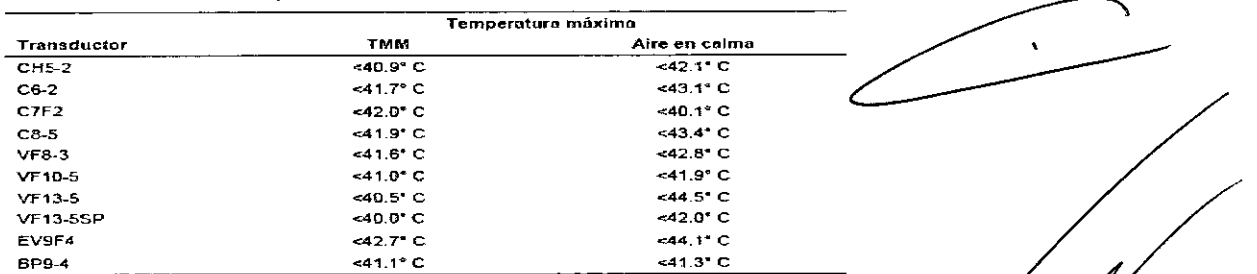

 $V_{\rm em}$ esar Alberto D  $\text{Many}$  de instrucciones  $\overline{U}$ 

> Apoderado Legal SIEMENS S.A.

 $.290$ .  $6$ 

TMM = Material de imitación de tejido

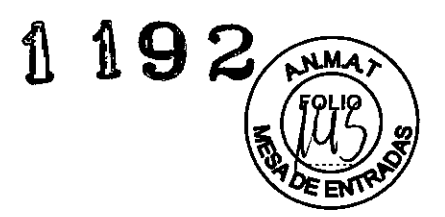

*3.13. Información suficiente sobre el medicamento* o *los medicamentos que el producto médico de que trate esté destinado* a *administrar, incluida cualquier restricción en la elección de sustancias que* se *puedan suministrar N/A*

#### 3. 14. *Eliminación*

#### *Protección* ambiental

#### Reciclar y eliminar el *producto*

*Deseche* este *producto* de acuerdo *con* los reglamentos locales, estatales y regionales. Las baterías y los equipos eléctricos y electrónicos pueden contener sustancias peligrosas. Si estas sustancias se liberan pueden perjudicar a las personas y al medio ambiente. Siemens brinda instrucciones de desmontaje para las instalaciones de tratamiento de desechos a fin de garantizar que la eliminación y el reciclaje de los componentes electrónicos de este producto se lleven a cabo de forma adecuada y segura. Para obtener más información, comuníquese con su representante local de Siemens.

En la medida en que lo exijan las leyes y reglamentos locales, Siemens cuenta con programas para la devolución de productos usados. Para obtener más información, comuníquese con su representante local de Siemens.

#### Sustancías peligrosas

Este producto consta de dispositivos que pueden contener mercurío, mísmos que deben reciclarse o desecharse en conformidad con las leyes locales, estatales y federales.

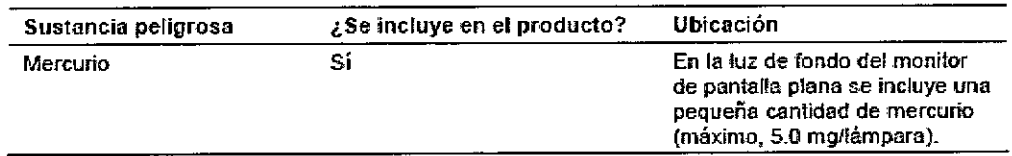

#### Cuidar las baterías

No golpee ni deje caer las baterías; no deje que las baterías entren en contacto con el agua u otros líquidos; no abra las baterías; no deje que objetos conductores entren en contacto con los bornes de las baterias; ni que las baterías entren en *corto* circuito; no recaliente las baterías; ni las exponga al fuego. Cualquiera de estas acciones podría comprometer la integridad estructural de las baterías. Sí se compromete la integridad estructural de las baterías se podrían provocar fugas, generación de calor, incendios o~ explosiones que podrían producir lesiones personales.

No utilice una batería si ésta pierde líquido o si ha cambíado de forma. En caso de que la piel o la ropa entre en contacto con líquidos de la bateria, lave el área inmediatamente con agua limpia. Si el líquido entra en contacto con los ojos del usuario, enjuáguelos inmediatamente con agua y busque atención médica.

Reemplace las baterías por otras iguales o del mismo tipo. El uso de baterías incompatibles podría ocasionar fugas de la batería, generación de calor, incendios  $\rho$ explosiones que podrían producir en lesiones personales.

César Alberta DNI 12.290.162 Manual de Arstrude orges o Legal SIEMENS S.A.

Oscar Fresa m. Iai íaçj¢ 19565 tor Técnico iemans S.A. Págma 21 de 24

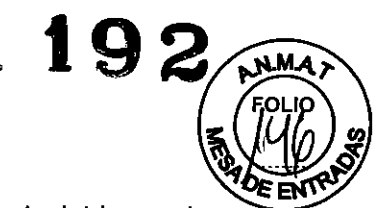

 $\mathbf{r}$ 

Farm, Ignacio

Página 22 de 24

∕Øscar Fresa

19565 Técnico Kemens S.A.

No intente recargar baterias no recargables, tales como las que vienen incluidas en las tarjetas de circuito impreso. Recicle las baterías no recargables de acuerdo con las regulaciones locales, estatales y regionales.

Para la máxima vida útil de la bateria, observe lo siguiente cuando el sistema no esté en uso:

O Mantenga el sistema conectado a una toma de corriente.

 $\Box$  Asegúrese de que el disyuntor del circuito principal se encuentre en la posición (I = ENC).

 $\Box$  Almacene el sistema en un ambiente con baja humedad y a un rango de temperatura entre Q'C y 21'C, cuando sea posible.

#### Reciclar las baterías

Nunca deseche las baterias al incinerarlas o al descargarlas en un sistema de aguas residuales, por ejemplo, un inodoro. Comprometer la integridad estructural de las baterias podria originar fugas o explosiones, lo cual podría producir en lesiones personales.

No tire las baterías a la basura. Recolecte y recicle las baterías usadas por separado del resto de los desechos.

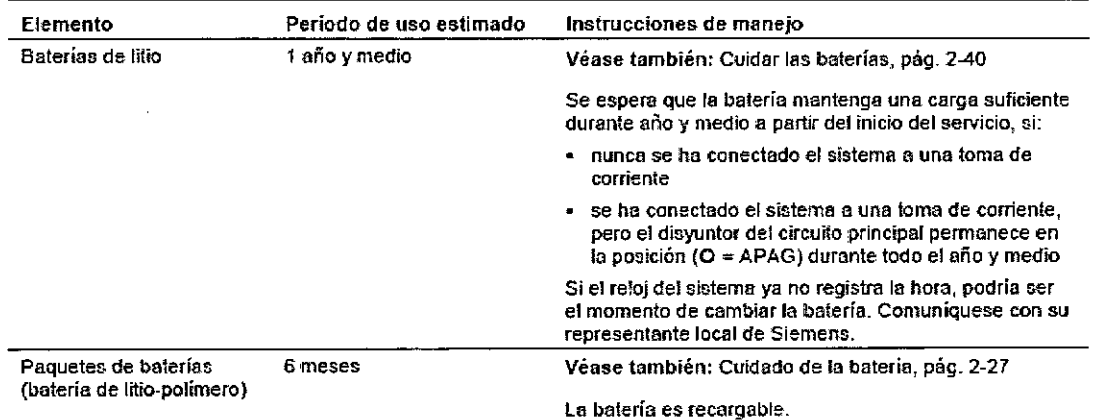

En la medida en que lo exijan las leyes y reglamentos locales, Siemens recolectará y reciclará las baterias de este producto sin costo alguno. Comuniquese con su representante local de Siemens para obtener instrucciones sobre el envío de baterias.

#### Eliminar los materiales de empaque

Deseche o recicle los materiales de empaque de acuerdo con los reglamentos locales, estatales y regionales.

En la medida en que lo exijan las leyes y reglamentos locales, Siemens recolectará y eliminará los materiales de empaque de este producto. Para obtener más información, comuníquese con su representante local de Siemens.

#### Eliminar componentes y accesorios

Respete los reglamentos locales, estatales y regionales para la eliminación de los componentes del sistema de ultrasonido y sus accesorios.

Los fluidos corporales de las agujas y las guías de aguja usadas pueden transmitir, infecciones. Para eliminar la posibilidad de exponer a pacientes, operadores o tercer a materiales peligrosos o infecciosos, siempre deseche la aguja y la guía de aguja de acuerdo con las normativas locales, estatales y regionales.

César Alberto Diez Manual de instrucciones<sup>4</sup> Apoderado Legal SIEMENS S.A.

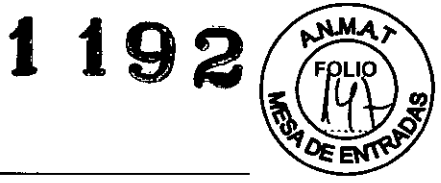

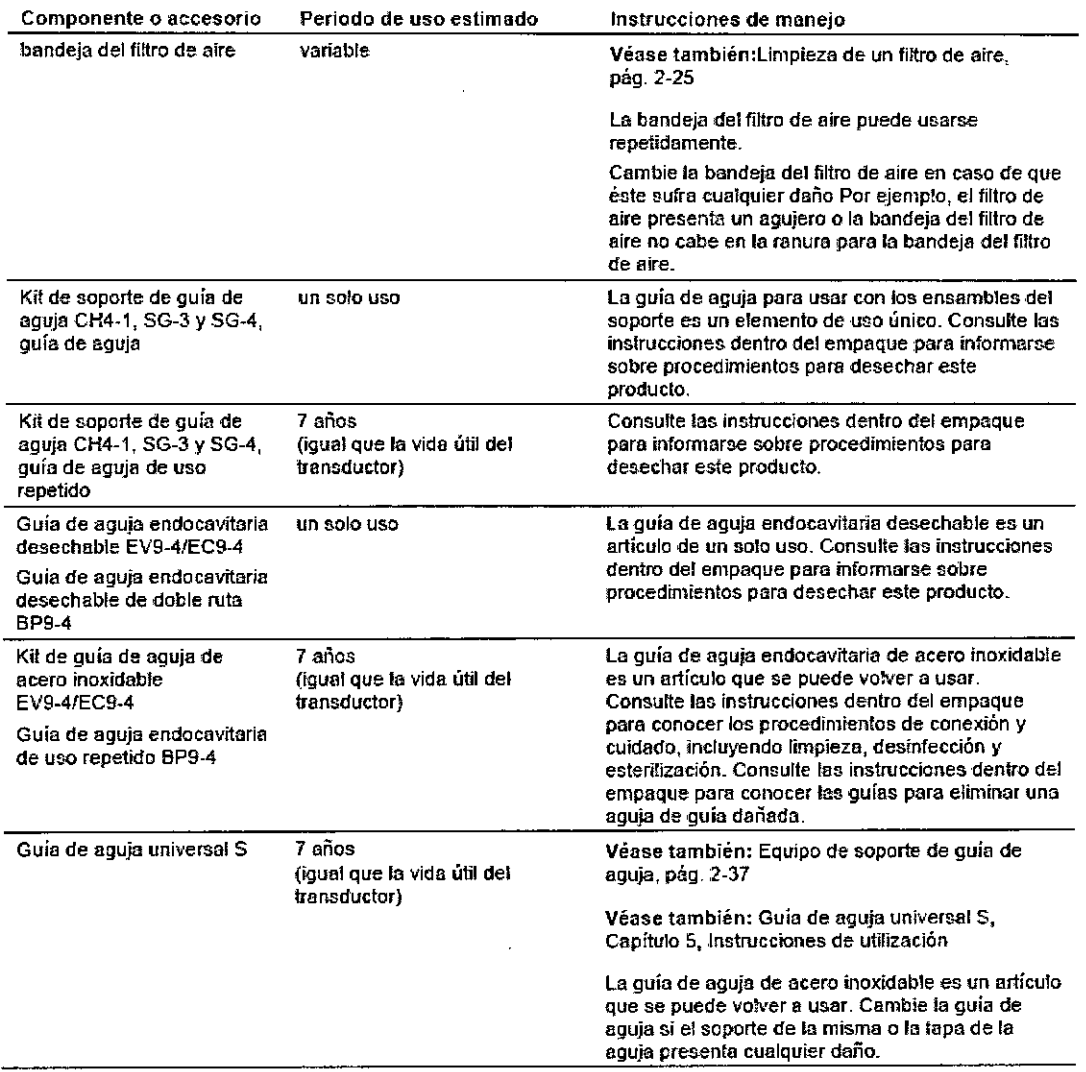

*3.15. Los medicamentos incluidos en el producto médico como parte integrante del mismo, conforme al Item* 7.3. *del Anexo de la Resolución GMC N'* 72/98 *que dispone sobre los Requisitos Esenciales de Seguridad* y *Eficacia de los productos médicos.* N/A

 $\bar{z}$ 

Farm. Ignado Óscar Fresa<br>MAP 19565 César Alberto Díaz 吵 ctor Técnico DNI 12.290.162 Sémens S.A. Manual *heinstackenes* Legal Págika 23 de 24 SIEMENS S.A.

 $\ddot{\phantom{0}}$ 

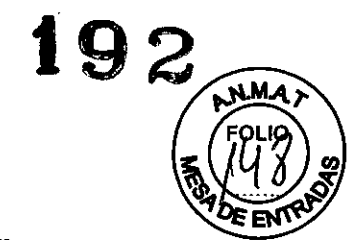

### 3. 16. *El grado de precisión atribuido* a *los productos médicos de medición.*

#### Precisión de las mediciones

La siguiente tabla describe la variabilidad de la precisión para cada parámetro.

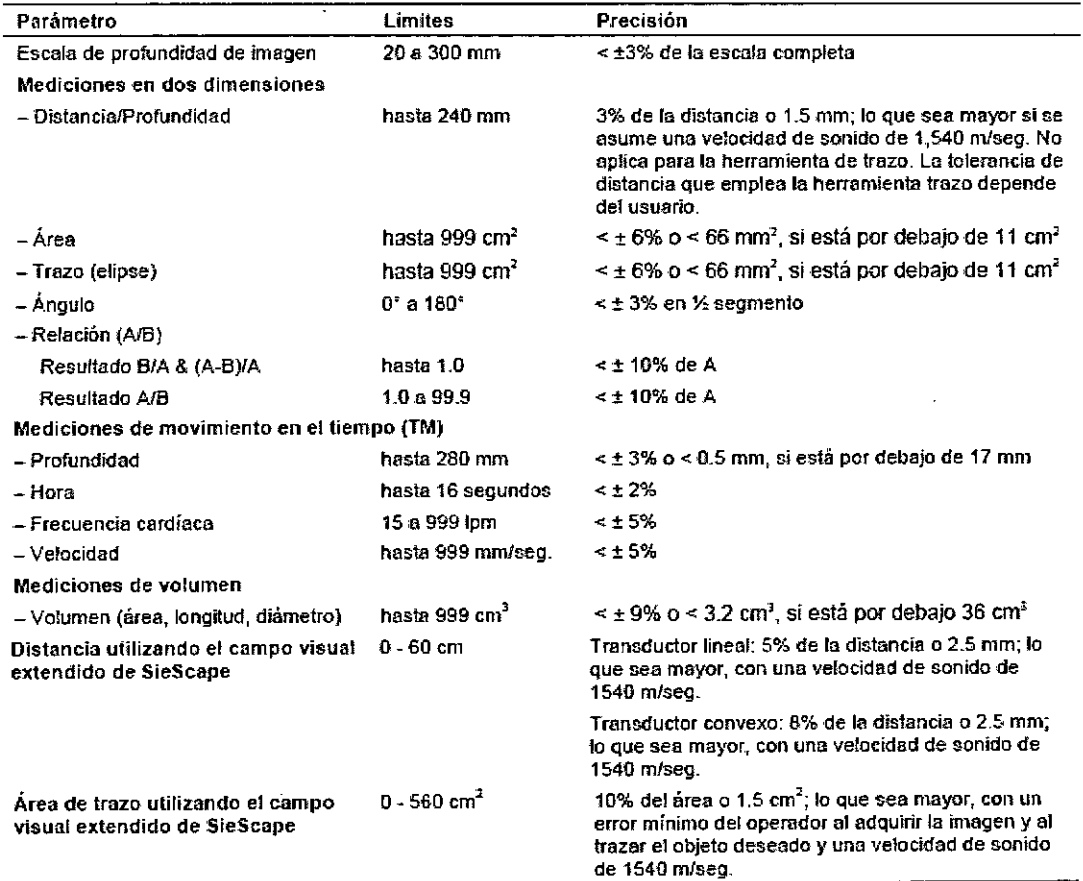

César Albarto Díaz<br>DN1 12.290.162 Apdderado Legal SIÈMENS S.A.

Manual de instrucciones

66 Oscar Fresa<br>. 19565 ir*g*ictor Técnic *V* Siemens S.A.<br>Página 24 de 24

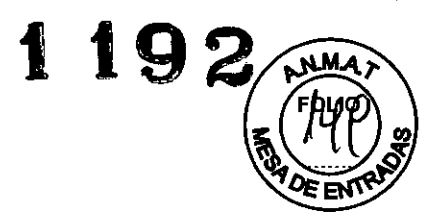

#### Anexo III.C de la Disposición 2318/02

#### *1. Informe Técníco*

La familia de productos ACUSON X300 y ACUSON X300 Premium Edition (PE) comparten las mismas características generales (se describen a continuación en el item 1.1 de este informe técnico) difieren en la versión del software, el modelo ACUSON X300 PE tiene una versión 7.0 más actualizada que genera algunas diferencias en aplicaciones y mediciones.

Las diferencias entre los dos modelos ACUSON X300 y ACUSON X300 PE, (diferente versión de software) se enumeran a continuación:

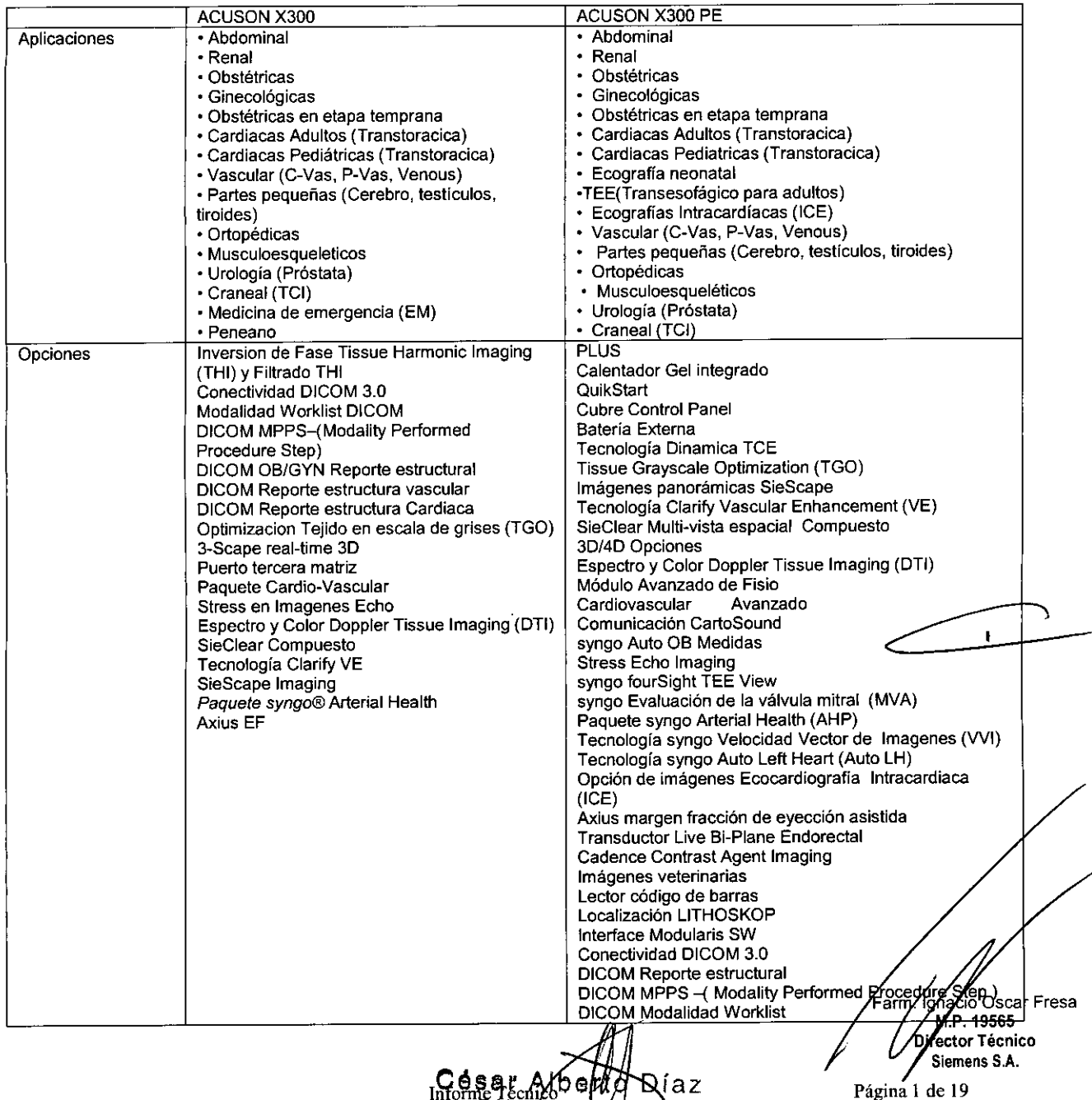

íaz Informe Téc Apoderado Lega SIEMENS 8.A.

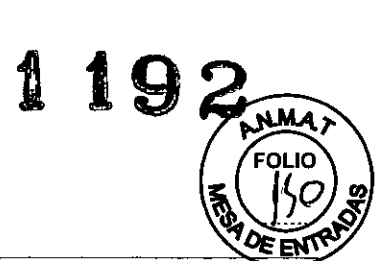

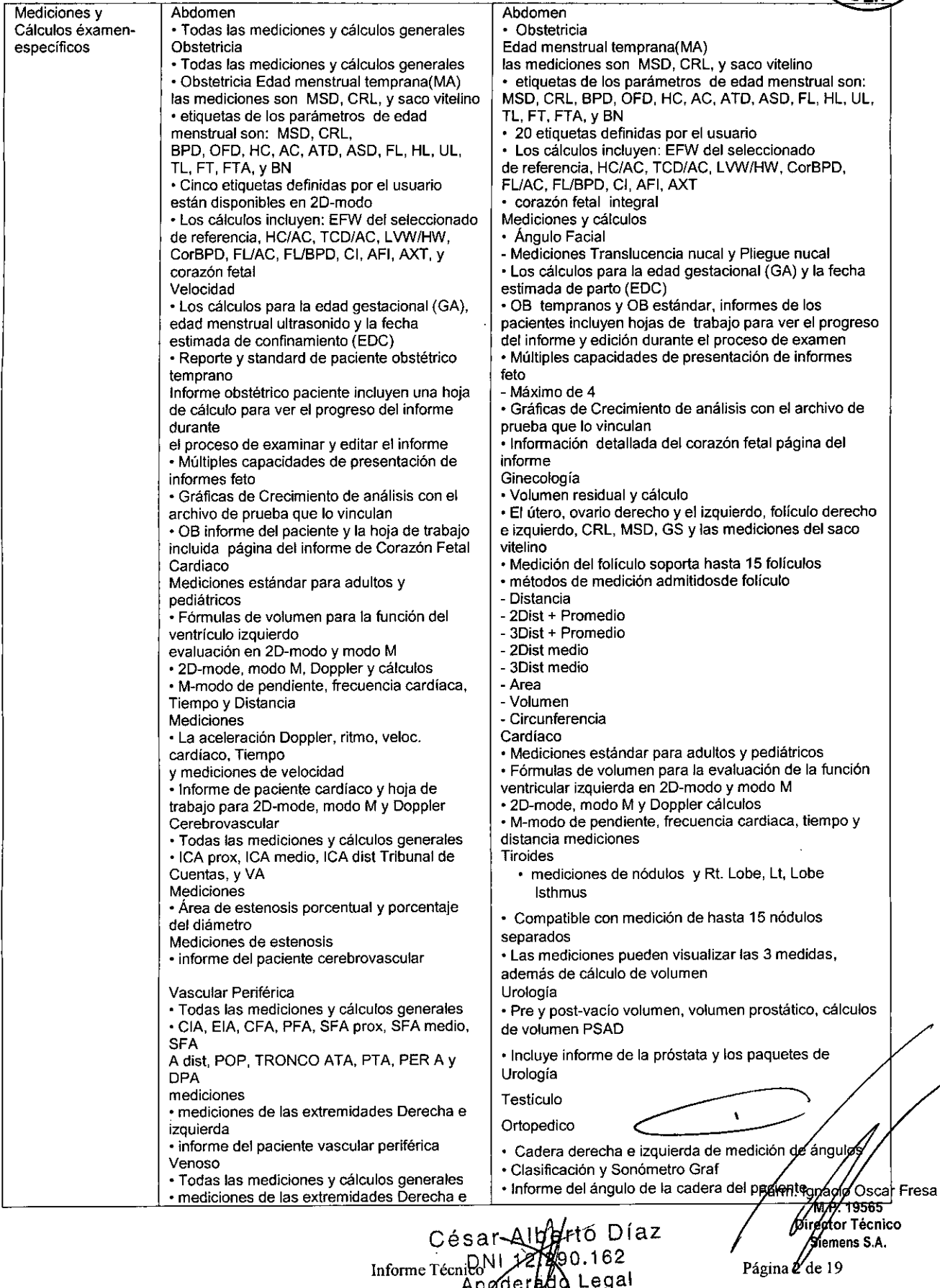

tú Díaz 0.162 Legal S,.A.

.

 $\hat{\mathcal{A}}$ 

 $\sim$   $\sim$ 

 $\sqrt{2}$ 

 $\hat{\mathcal{A}}$ 

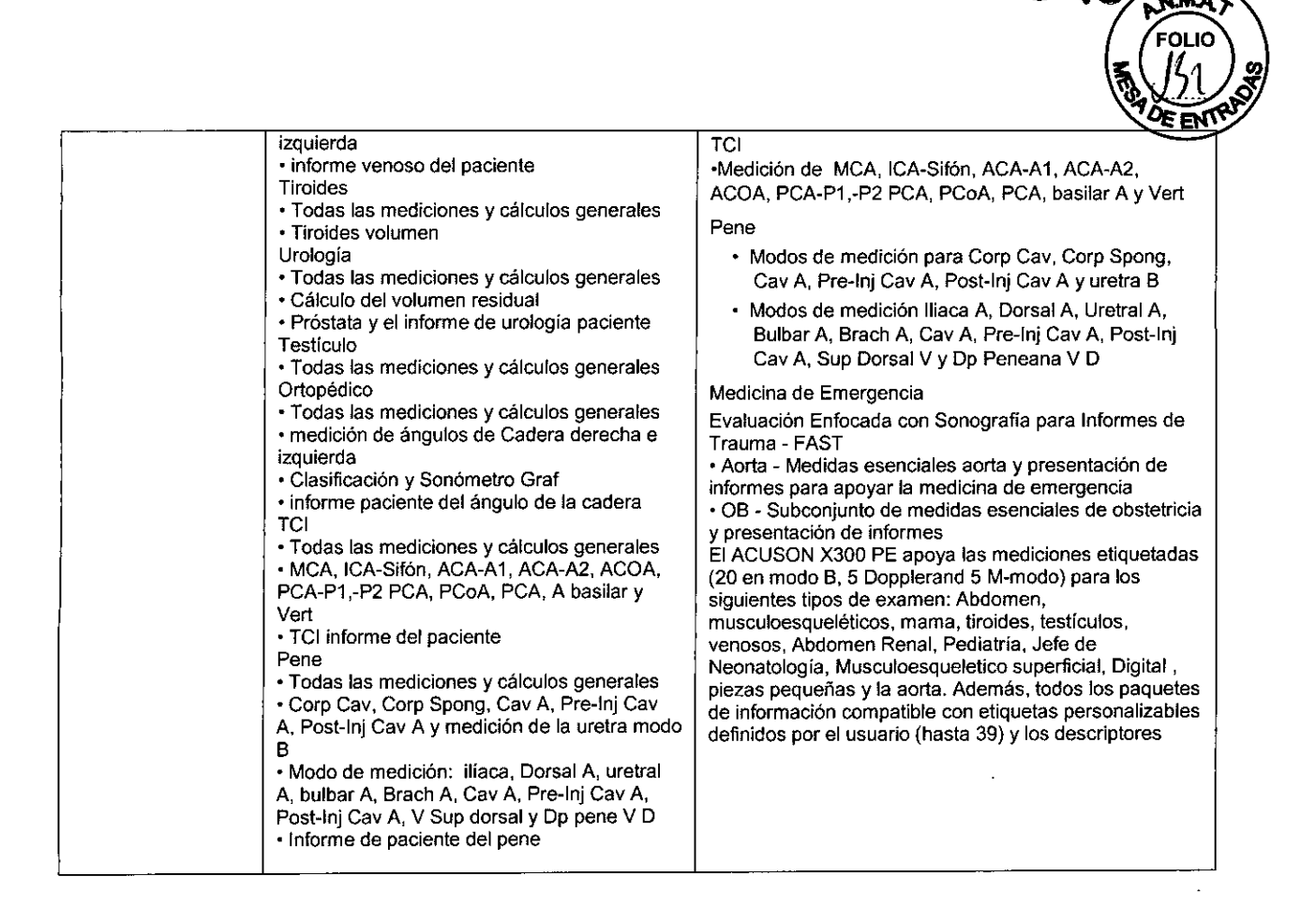

#### *1.1. Descripción detallada del producto médico*

#### *Componentes principales*

Los modelos de Acusan X300 y X300 Premium Edition utilizan tecnología avanzada de procesamiento de imágenes y transductores. El sístema operativo se basa en tecnología Windows.

El software del sistema admite aplicaciones estándar, ajustes predefinidos de la captura de imágenes específicos para cada examen, mediciones, pictogramas, anotaciones, informes, hojas de trabajo y diagnósticos del sistema.

Los modos de operación para el sistema incluyen:

□ Modo 2D

□ Modo Dividido

□ Modo Doble

 $\Box$  Modo 4B

O Modo *2D/M*

O Modo M Anatómico (para captura de ímágenes cardiacas)

O Doppler pulsado

 $\Box$  Doppler a color

O Doppler de potencia

 $\square$  Doppler guiable de onda continua

O Doppler de onda continua auxiliar

c**ió** Oscar Fresa estación de trabajo brinda capacidades para adquisición, almacenamiento y revisión, 19565 El sistema se encuentra equipado con una estación de trabajo integrada DIMAQ-l

Díaz Informé Sectic Albe DN1 12/290. 02 Apode**/**adotygal SIEMENS

**Director Técnico** Siemens S.A. Página 3 de 19

 $\mathbf{r}$ 

1192

**torTécnico iemens S.A.**

Páging 4 de 19

digitales de estudios de ultrasonido. Las opciones adicionales del sistema facilitan la integración a un entorno en red.

Panel de control del operador

O Altura y giro ajustable

O Esfera de mando

 $\Box$  Controles y teclas iluminados a contra luz

O Plantillas específicas para el idioma para colocar en el panel de control

 $\Box$  Pantalla de cristal líquido (LCD) de alta resolución con teclas de función específicas

O Teclado alfanumérico con teclas de funciones especiales

Software del sistema operativo multilingüe

O Arquitectura del sistema completamente digital

O Software con sistema operativo Windows@

O Capacidad para varios idiomas, que se puede seleccionar durante la instalación del software

O Ajustes predefinidos del sistema modificables por el usuario, incluso la biblioteca de anotaciones y pictogramas

□ Característica Quickset para definir hasta 32 conjuntos de ajustes de parámetros especificos para exámenes, transductores e imágenes

Potencia de procesamiento

O Estación de trabajo integrada DIMAQ-IP

O Ruta para expansiones de rendimiento e innovaciones tecnológicas futuras

□ Tecnología de apertura sintética SynAps para obtener una mejor calidad de imagen en profundidades

O Hardware de procesamiento de señal para el procesamiento de señales paralelo y cuádruple

Monitor de color de alta resolución

 $\Box$  Monitor de pantalla plana de 43 cm (17 pulgadas)

 $\Box$  Pantalla de cristal líquido de matriz activa con matriz de visualización de 1280 x 1024

⊡ Inclinación de 10° hacia arriba y de 65° hacia abajo

 $\square$  Giro del monitor en 180°, giro del brazo en 180°

O Controles de brillo y contraste

O Altavoces estereofónicos incorporados

O Cumple con la norma VESA de Señalización de administración de energia de visualización para ahorro de energía

Movilidad

 $\Box$  Consola móvil con ruedas giratorias y frenos para transportar

O Mango grande de guia ubicado al frente, para facilidad de movilización

□ Opción QuickStart

Compatibilidad del transductor

O Capacidad de gama de adquisición de imágenes de 2.0 a 13.0 MHz

O Adquisición de imágenes de frecuencia múltiple MultiHertz y banda ancha

 $\Box$  Tecnología de transductor de lente Hanafy

O Captura de imágenes con formato virtual

 $\square$  Puertos de transductor:

- Tres puertos de 260 clavijas para transductores de matriz estándar '

- Un puerto para transductor de onda continua auxiliar

 $\Box$  Soportes para transductores y gel con forros removibles

O Administración de cables para transductor

 $\Box$  Tecnología de miniaturización para transductor microCase para aumentar  $\overline{A}$ a comodidad y reducir la fatiga del usuario

**Osear Fresa** .19565 □ Diseño liviano y ergonómico de los transductores, con cables flexibles SuppleFlaxn. Igra

César Alberto Díaz DNI <del>1</del>2∰80.162 Informe Técnie po de ralda Legal

SIEMENS S.A.

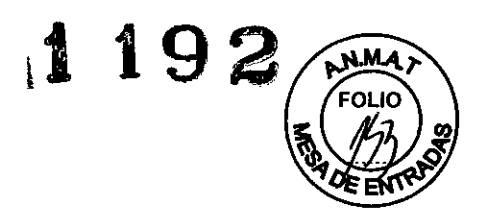

#### Conexiones accesibles para el usuario

 $\Box$  Unidad CD-RW/DVD-RW de disco compacto para almacenar/recuperar los ajustes predefinidos del usuario, las actualizaciones y mejoras del software del sistema y los datos e imágenes de los pacientes, así como para utilizarlo con la estación de trabajo de ultrasonido integrada DIMAQ-IP

O Espacio incorporado para colocar hasta dos dispositivos para grabación de imágenes (salida análoga)

 $\Box$  Puerto RS-232C para transferencia de datos a una computadora personal (PC)

O Puerto USB para conectar una impresora no integrada

O Puerto Ethernet

O Interruptor de pedal doble programable por el usuario (opcional)

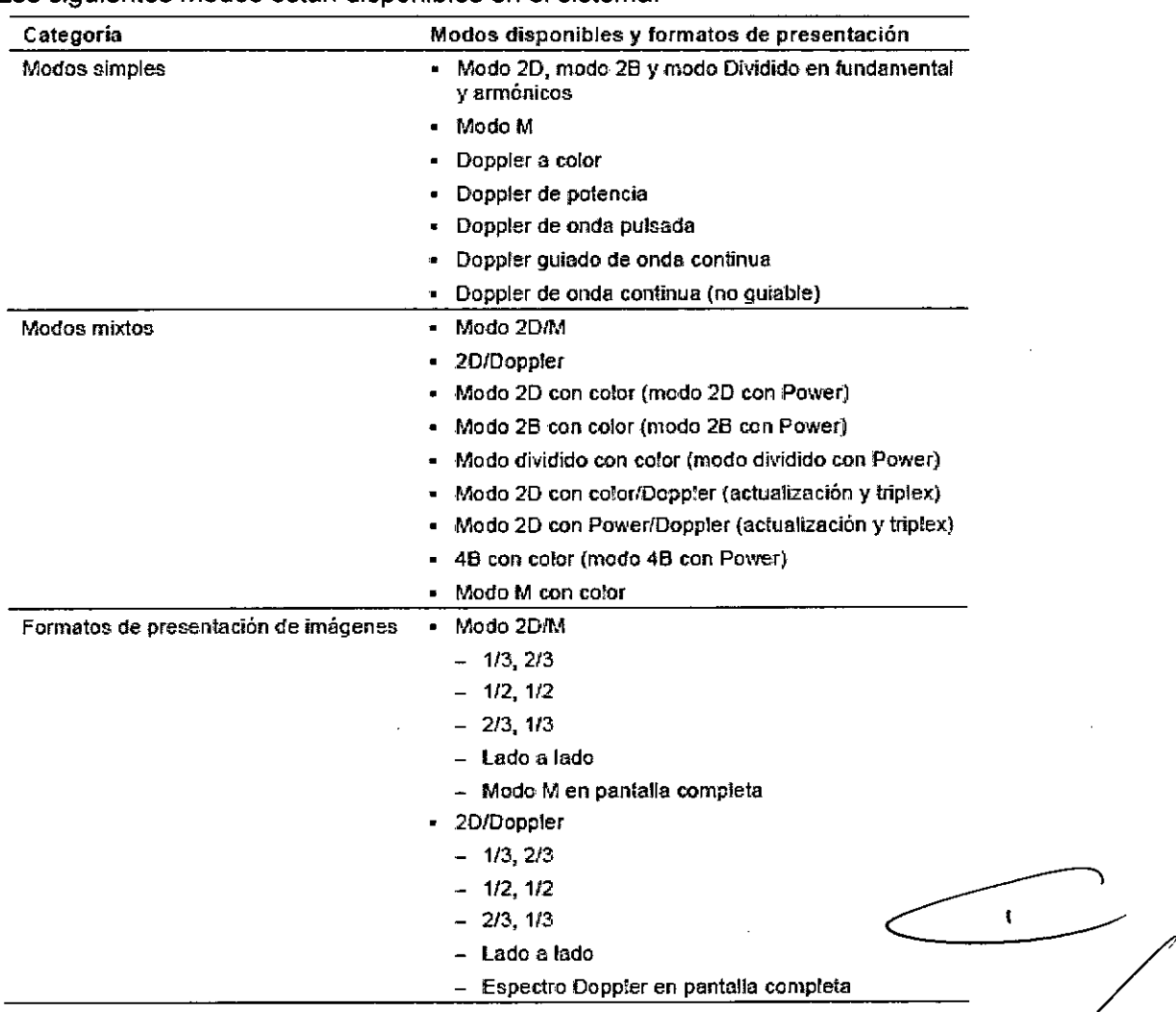

Los siguientes modos están disponibles en el sistema:

Alberto Díaz Césay DNL 12 290.162 Informe Téchieo de rado Legal SIEMENS S.A.

**nacio Osear Fresa** M.P.19565 **Director Técnico Siemens S.A.**

Página 5 de 19

# 1192

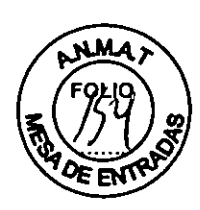

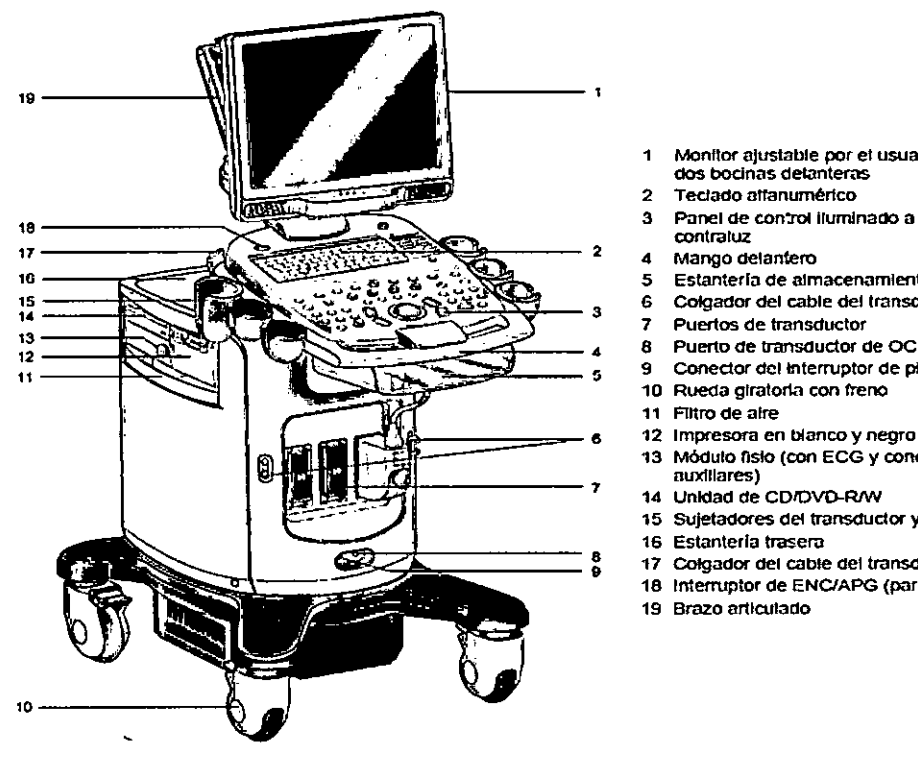

- $\ddot{\phantom{1}}$ Monitor ajustable por el usuario con<br>dos bocinas detanteras
- 2 Teclado atfanumérico<br>3 Panel de control liumir
- Panel de control liuminado a
- 
- 
- G Colgador del cable del transductor
- 7 Puertos de transductor
- 8 Puerto de transductor de OC<br>9 Conector del interruptor de pi
- Conector del interruptor de pie
- 10 Rueda glratorta con freno
- 11 Filtro de aIre
- 12 Impresora en blanco y negro
- 13 Módulo fisio (con ECG y conectores
- auxiliares) 14 Unidad de COIOVO-RIW
- 15 Sujetadores del transductor y del gel<br>16 Estantería trasera
- 
- <sup>8</sup> 17 Colgador del cable del transductor<br>18 Interruptor de ENC/APG (pardal) ( $\phi$ )
	-
	- 19 Brazo artIculado

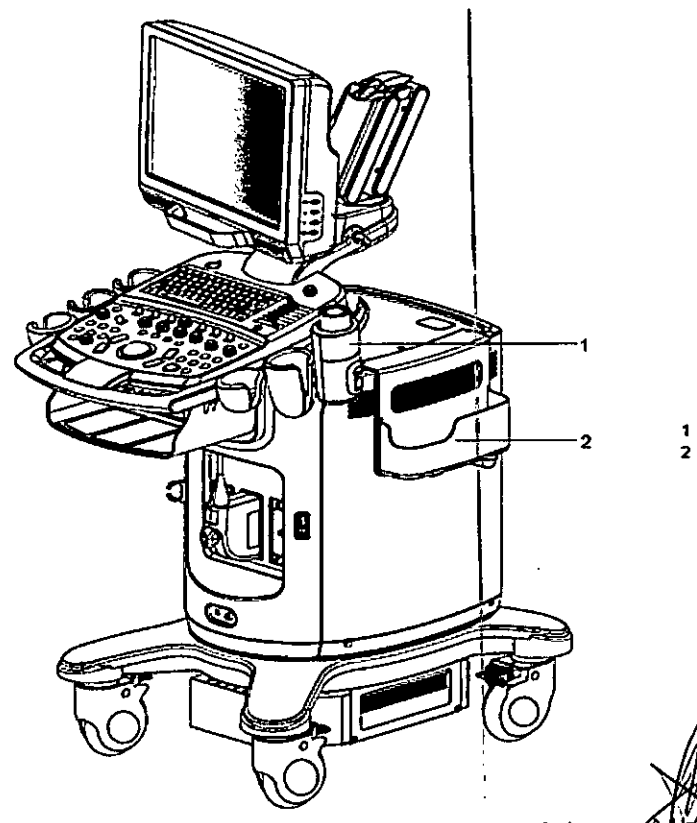

- 1 Calentador de gel (opcional)
- 2 Botsillo del transductor (opcional)

 $\ddot{\phantom{a}}$ Fam cio Osear Fresa .P.19565 *<u>Director Técnico</u>* Siemens S.A.Página 6 de 19

*Ejemplo del sistema de utrosonido, vista detontera derecha.* C é S a l'Albert O D i a Z<br>D N i 12.290.162<br>A poderado Legai<br>Informe TécnidEMENS S.A.

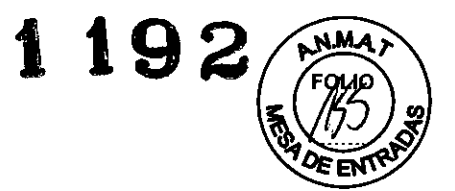

**El** sistema de ultrasonido X300 y X300 **PE** admite las siguientes aplicaciones:

O Abdomen

O Obstétricas

□ Obstétricas en etapa temprana

□ Ginecológicas

O Musculoesqueléticas

O Partes pequeñas

O Mama

O Testículo

□ Tiroides

□ Urología

□ Ortopédicas

O Cerebrovasculares

O Cardiaco

O Vascular periférico

O Venoso

 $\Box$  Renal

O Musculoesquelética superficial

O Abdominal pediátrico

□ Ecografía pediátrica

O Peneano

O Medicina de emergencia

D Ecografía fetal

 $\Box$  Transcraneales

O Digital

D Cabeza neonatal

O Ecografía neonatal

**OTEE** (Transesofágico para adultos)

 $\Box$  Aorta

**El** sistema de captura de imágenes del ultrasonido Siemens ACUSON X300 y X300 **PE** está diseñado para las siguientes aplicaciones: Radíología general, Fetal, Abdominal, Intraoperativa, Pediátrica, Partes pequeñas, Neonatal/Cefálico adulto, Cardiaca, Transesofágica, Pélvica, Transcraneana, Obstétrica, Urología, Vascular, Musculoesquelética, Musculoesquelética superficial y Vascular periférica.

**El** sistema también proporciona la medición de estructuras anatómicas y paquetes de análisis que proporcionan información que se usa con propósitos de diagnósticos clínicos.

Transductores y aplicaciones deseadas

Únicamente los siguientes transductores de Siemens son compatibles con el sistema de captura de imágenes de ultrasonido ACUSON X300 y X300 **PE** de Siemens:

César Alberto Díaz DNI 12.290 462 Apoderado Legal Apoderado Lega<br>Informe Técnose EMENS S.A.

Fan **acio Osear Fresa** M.P.19565 **¡rector Técnico Siemens S.A.**

Página 7 de 19

 $\mathbf{I}$ 

# 1192 AMMA)

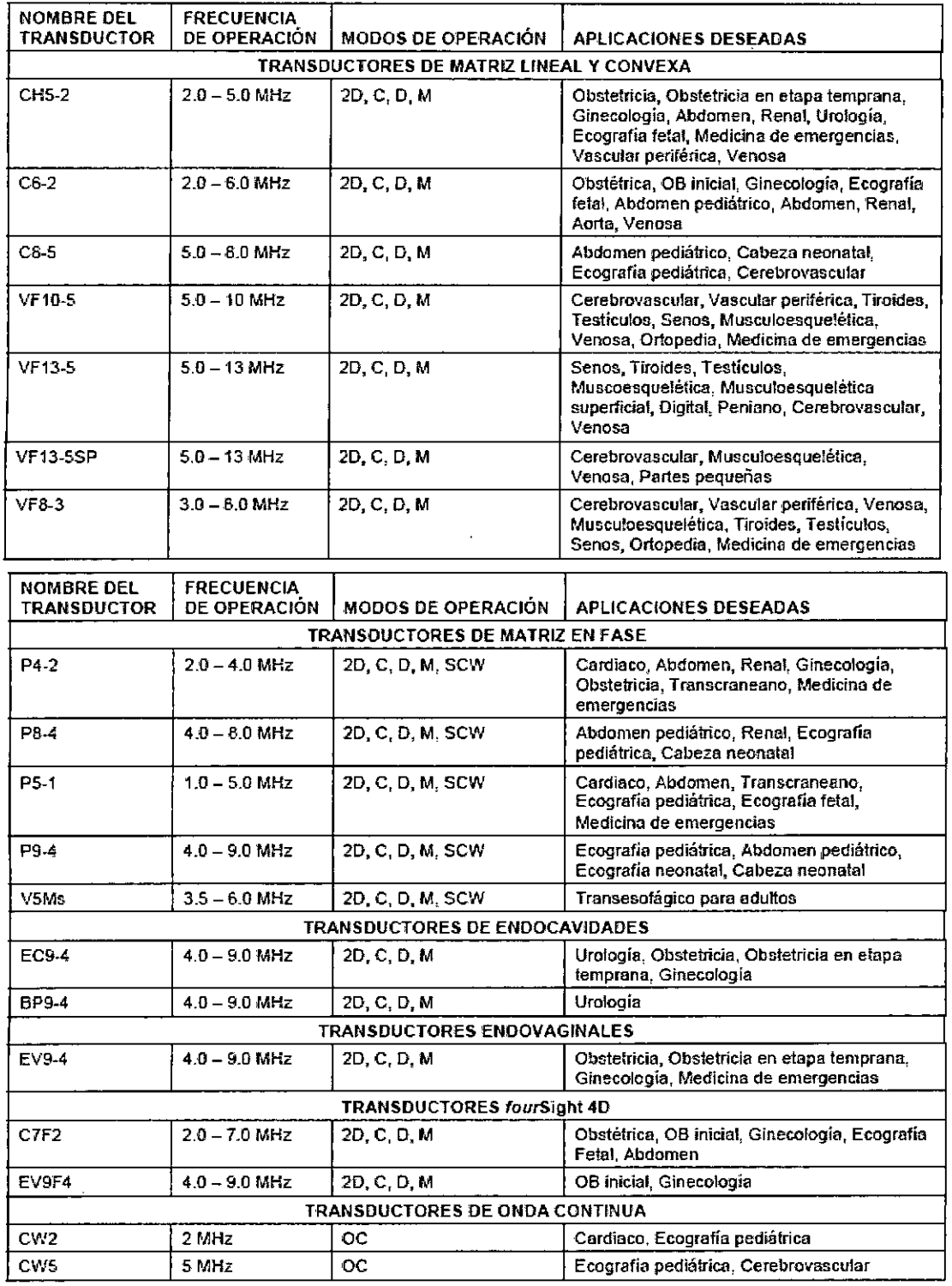

César Alþeřto)Día: QNI 12.290.162 Informe leen een ado Lega SIEMENS S.A,

 $\bar{z}$ 

acio Osear Fresa .P.19565 irector Técnico Siemens S.A. Siemer<br>Página 8 de 19

 $\hat{\mathbf{v}}$ 

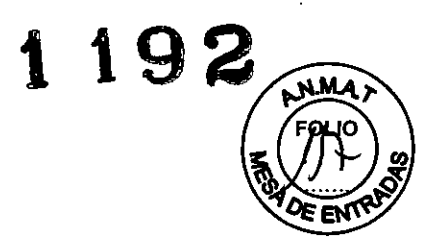

#### Accesorios de transductores

Los accesorios se disponen por tipo de transductor en la tabla siguiente:

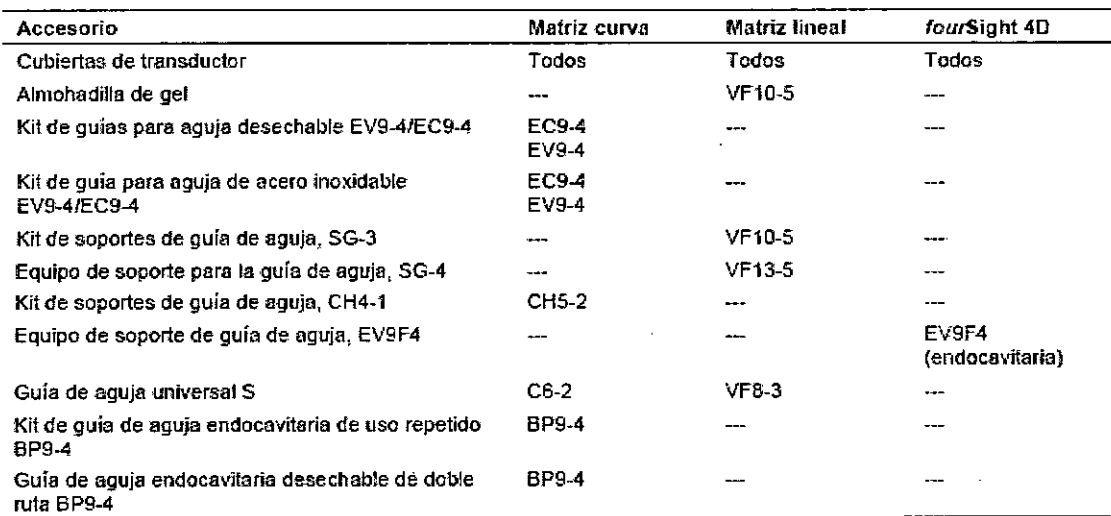

*1.2. Indicación - Finalidad* o *uso al que se destina el producto médico*

#### Uso del equipo

El ACUSON X300 y X300 **PE** es un sistema portátil y digital para la captura de imágenes de ultrasonido de diagnóstico.

#### Condición de Venta del Producto Médico:

El producto médico ha sido concebido para USO EXCLUSIVO PROFESIONAL Y **DE** INSTITUCIONES SANITARIAS.

#### Clasificación de Riesgo del Producto Médico de acuerdo con Disposición *2318/2002* (TO 2004)

El ACUSON X300 y X300 Premium Edition y sus transductores se clasifican como **producto médico de Clase de Riesgo 11.**  $\leq$ 

*1.3. Precauciones - Restricciones* y *Advertencias respecto del uso del sistema* ACUSON X300 y X300 Premium Edition

#### **Datos de funcionamiento**

Tensión nominal: 200 V - 240 VCA (+ 10%) Frecuencia nominal: *50/60* Hz

César A/64No Díaz DNI *2.290. 62 Apodérado Legal*<br>Informe Técnieg E posser

S.A.

Fárr **nacio Osear Fresa** M.P.19565 **Director Técnico Siemens S.A .**

 $\overline{\mathbf{r}}$ 

**Página 9 de 19**

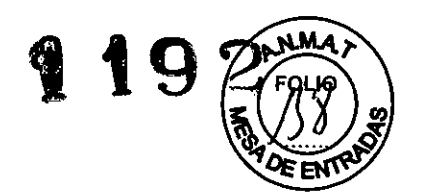

#### **Condiciones ambientales (transporte)**

Rango de temperatura: - 20 °C a 60 °C Humedad relativa: <95% no condensada Presión atmosférica: 500- 1060 hPa

#### **Cuidados especiales - Recomendaciones**

Vida útil del producto: 15 años

*1.4. Formas de presentación del producto médico*

#### **ACUSON X300 y X300 Premium Edition, y** sus transductores:

P4-2 CH5-2 VF10-5 L9-5 EC9-4 EV9-4 VF13-5 P8-4 BE9-4 CW2 CW5 AcuNav 8F AcuNav 10F V5MsTEE 4V1c VF13-5SP C8-5 8L3 "Regel" 10V4 C7F2 EF9F4 L13F5 Vf8-3 P5-1 C6-2 SoundStar 10F P9-4 P4-2 Litho BP9-4

 $\lambda$ 

*1.5 Diagrama de flujo conteniendo las etapas del proceso de fabricación del producto médico, con una descripción resumida de cada etapa del proceso hasta la obtención I producto terminado:*

César Aperto Díaz Apoderado Legal SIEMENS S.A.

**cia Osear Fresa** arm M.P. 19565 **rector Técnico Siemens S.A.**

**Página 10 de 19**